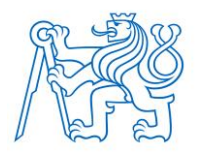

**ČESKÉ VYSOKÉ UČENÍ TECHNICKÉ V PRAZE FAKULTA BIOMEDICÍNSKÉHO INŽENÝRSTVÍ Katedra biomedicínské techniky**

# **Analýza životních funkcí celotělového simulátoru a jejich monitoringu**

# **Analysis of live signs of the mannequin and their monitoring**

Bakalářská práce

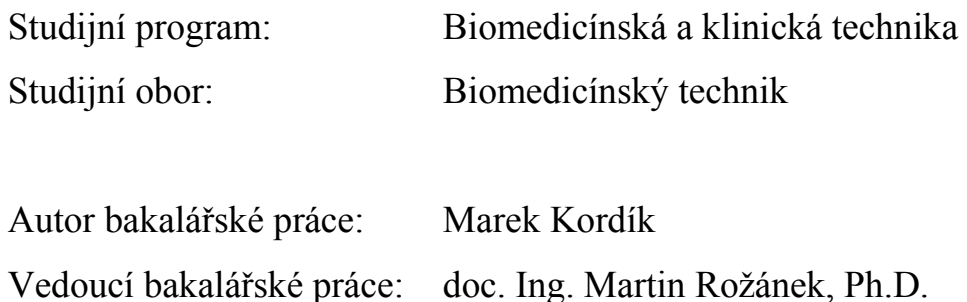

## **PROHLÁŠENÍ**

Prohlašuji, že jsem bakalářskou práci s názvem "Analýza životních funkcí celotělového simulátoru a jejich monitoringu" vypracoval samostatně a použil k tomu úplný výčet citací použitých pramenů, které uvádím v seznamu přiloženém k diplomové práci.

Nemám závažný důvod proti užití tohoto školního díla ve smyslu §60 Zákona č.121/2000 Sb., o právu autorském, o právech souvisejících s právem autorským a o změně některých zákonů (autorský zákon).

V Kladně 18.5.2017 …...….………...………………...

Marek Kordík

## **PODĚKOVÁNÍ**

Rád bych poděkoval vedoucímu bakalářské práce doc. Ing. Martinu Rožánkovi, Ph.D. za jeho drahý čas a příjemnou spolupráci během celého vypracovávání bakalářské práce. Dále bych chtěl poděkovat mému konzultantovi Ing. Petru Kudrnovi, Ph.D. za jeho nápady a rady při psaní bakalářské práce.

## **ABSTRAKT**

#### **Analýza životních funkcí celotělového simulátoru a jejich monitoringu:**

V této bakalářské práci je řešena analýza parametrů životních funkcí u celotělového simulátoru HPS. Cílem je tyto parametry ověřit pomocí externě připojeného monitoru Datex-Ohmeda S/5. Měření probíhalo pro scénář anafylaktického šoku a astmatického záchvatu. Zaznamenaná data byla vyhodnocena na základě srovnávacích grafů, které zobrazují odchylky jednotlivých přístrojů. Naměřené signály EKG byly využity pro dopočtení tepové frekvence a tyto hodnoty byly porovnány s hodnotami ze simulátoru. Zjištěním práce je, že v případě srovnávacích grafů i dopočítávaných hodnot se odchylky hodnot pohybovaly v deklarovaném intervalu udávaného výrobcem pacientského monitoru Datex-Ohmeda S/5.

### **Klíčová slova**

Analýza, Pacientský simulátor, Životní funkce, Monitoring

### **ABSTRACT**

#### **Analysis of live signs of the mannequin and their monitoring**

This bachelor thesis deals with life function parameters analysis of a full-body HPS simulator. The goal is to verify these parameters with an externally attached Datex-Ohmeda S / 5 patient monitor. Measurements were performed for the anaphylactic shock and asthma attack scenario. Recorded data were evaluated on the basis of comparative graphs showing the deviations of each instrument. The measured ECG signals were used to calculate the heart rate and these values were compared with the simulator values. The finding is that in the case of comparison graphs and calculated values, the deviations of the values were within the declared interval indicated by the manufacturer of the Datex-Ohmeda S / 5 patient monitor.

#### **Keywords**

Analysis, Patient simulator, live signs, monitoring

## Obsah

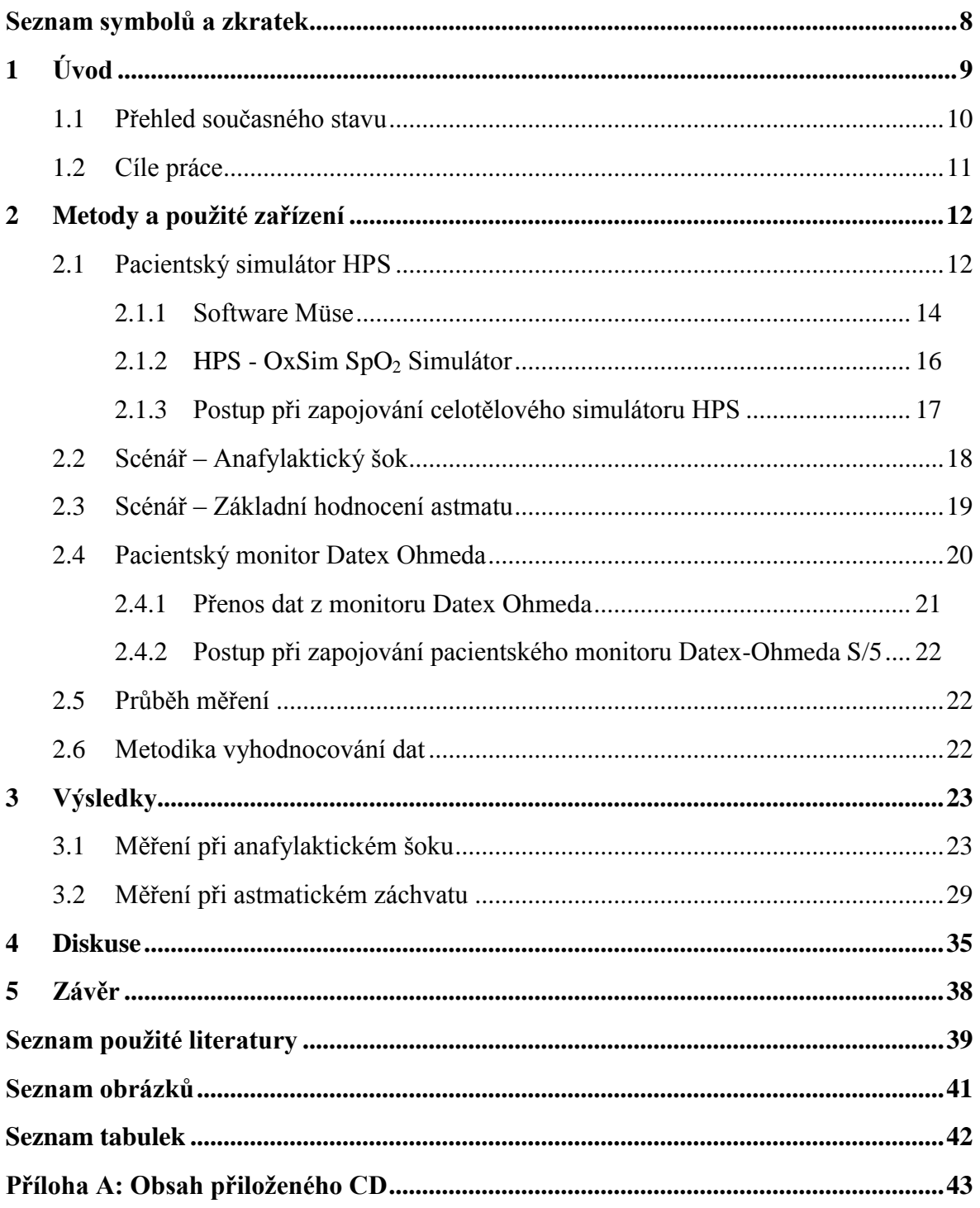

## <span id="page-6-0"></span>**Seznam symbolů a zkratek**

## **Seznam symbolů**

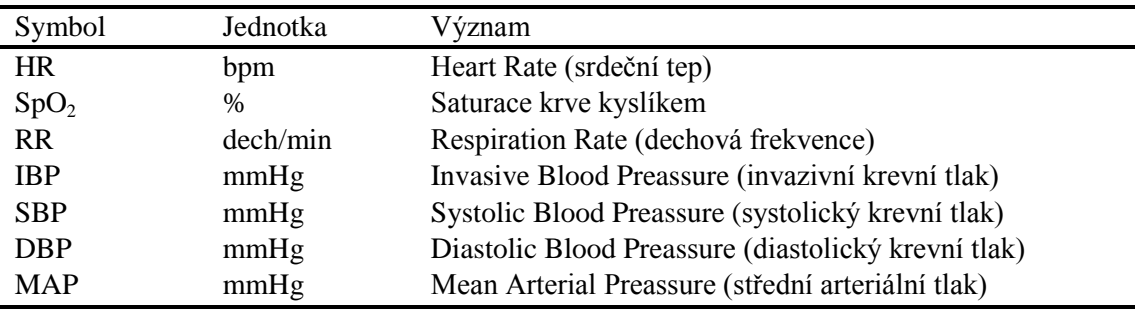

## **Seznam zkratek**

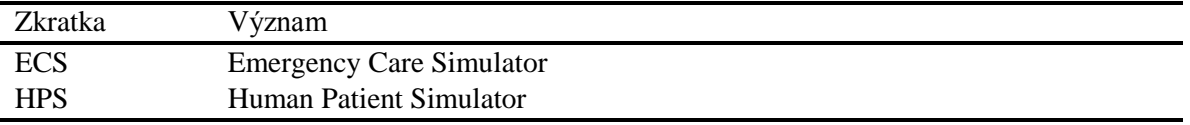

## <span id="page-7-0"></span>**1 Úvod**

Simulace a využívání simulátorů není v dnešní době věc, která by byla pro většinu lidí neznámou. Co je ale vlastně simulace? Simulace je proces, při kterém uživatel uměle navozuje situace a stavy, které mohou nastat ve skutečnosti, a se kterými by se měl umět člověk vypořádat. Díky těmto simulacím by mělo docházet ke vzdělávání a výcviku probandů.

Již spoustu let realizuje člověk simulace v různých odvětvích, jako je např. letectví, automobilový průmyslu, kosmonautika, atd. Potřeba simulace reálných situací se nevyhnula ani zdravotnictví. Ve zdravotnictví se simulace pomocí pacientských simulátorů rozšířila až v posledních 10 letech, kdy dochází k velice rychlému rozvoji technologií a většina věcí je mnohem více dostupnější i pro obyčejné lidi. Trendem posledních let je rozvoj bezdrátových technologií, zrychlování, ale zároveň i zmenšování součástek, které se do pacientských simulátorů implementují. Vývoj simulátorů pro zdravotnictví se velice urychluje a tudíž i uplatnění těchto simulátorů je stále větší.

Tyto pacientské simulátory slouží především pro trénink praktických dovedností a zvládání akutních situací ve zdravotnictví a to nejen pro lékaře a záchranáře, ale i pro ostatní zdravotnický personál, který by měl být také proškolen, alespoň při úkonech první pomoci. Jelikož pro simulaci není potřeba reálný pacient, tak při jakékoli chybě probanda není ohrožen život na rozdíl od skutečného úkonu. Proband díky simulaci získá zkušenosti a při zpětném rozboru je upozorněn na chyby, které udělal a měl by se jich vyvarovat.

Dalším místem uplatnění pacientských simulátorů je u armády k nácviku různých krizových situací v boji a následné při ošetřování raněných. Nechají se využít ovšem i jako experimentální pomůcka pro měření změn parametrů apod. nebo pro různé výzkumy.

Dnešní pacientské simulátory jsou už poměrně dost pokročilé přístroje, které věrohodně napodobují anatomickou stavbu lidského těla a umožňují demonstrovat akutní klinické příznaky (např. infarkt, pneumotorax apod.). Zároveň lze k simulátorům připojit různou zdravotnickou techniku, pomocí které můžeme externě sledovat celou řadu parametrů např. invazivní krevní tlak (IBP), saturaci krve kyslíkem  $(SpO<sub>2</sub>)$ , vydechovaný oxid uhličitý (etCO<sub>2</sub>), atd. [2].

V současné době využíváme na Fakultě biomedicínského inženýrství dva simulátory společnosti CAE Healthcare. První je Emergency Care Simulator (ECS) a druhý je Human Patient Simulator ® (HPS). Na první pohled jsou dost podobné. Rozdíl těchto simulátorů je v provedení uvnitř těla a různou možností měření parametrů.

### <span id="page-8-0"></span>**1.1 Přehled současného stavu**

V současné době se pacientské simulátory HPS nejčastěji využívají, jak již bylo řečeno, převážně ve zdravotnictví k praktickému nácviku dovedností a zvládání akutních situací zdravotnického personálu, lékařů a záchranářů, ale i v armádě při nácviku krizových situací v boji. Simulátory také lze využít při demonstrativních ukázkách pro studenty zdravotnických oborů nebo jako experimentální pomůcka při různých studiích, které se třeba zabývají změnou parametrů životních funkcí za konkrétních stavů. Simulace je potřeba, protože nácvik praktických dovedností například zdravotních sester může být nebezpečný pro pacienta. Dále je výhodná simulace nepříliš častých diagnóz, se kterými se většina lékařů setká jen zřídka, a tudíž nemají tolik zkušeností s přesným postupem při léčbě těchto diagnóz [1,2,4].

Při nácviku dovedností a akutních situací se využívá tzv. kruhu učení, viz Obrázek 1.1. Kruh učení obsahuje pět způsobů učení a zobrazuje proces k dosažení odborné způsobilosti. Cílem je získání praxe, rozvíjení myšlení a urychlení procesu rozhodování.

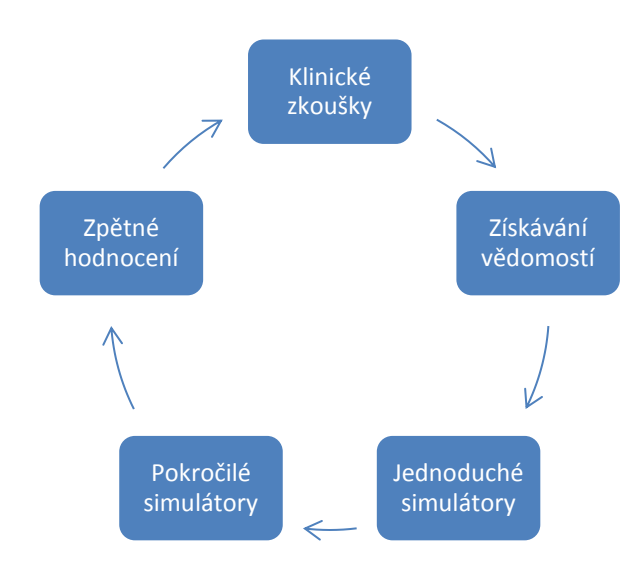

**Obrázek 1.1: Kruh učení. Zdroj: Autor**

První fází kruhu učení je získávání vědomostí z literatury a dále začíná nácvik na jednoduchých simulátorech (např. katetrizační trenažér). Další fází je simulace na pokročilých simulátorech, kde se využívá práce v kolektivu, který se skládá ze zkušených lékařů, zdravotních sester, ostatních zdravotnických pracovníků nebo studentů zdravotnických oborů. Účastníci této skupiny se liší úrovní dosaženého lékařského vzdělání, ale zároveň také praktickou zkušeností, ať už reálným nebo umělým pacientem. Při zpětném vyhodnocení nácviku je hlavním parametrem rychlost a úspěšnost řešení daných problémů. Tyto nácviky by měly vést všeobecně k lepší péči o pacienty [13].

Mimo jiné se pacientské simulátory mohou využít k testování nových zdravotnických přístrojů před použitím na živých pacientech, jako například ventilátory, defibrilátory, apod. Testování nových přístrojů na umělých pacientech pomáhá dostat přístroje rychleji do klinické praxe [1,2].

Tato práce se nezabývá řešením krizových situací a jejich nácviku jako takových, ale řeší dostatečnou správnost a přesnost fungování pacientských simulátorů. Je zapotřebí zjistit, jestli samotný simulátor měří správně a může být tedy použit jako náhrada reálného pacienta. Doposud žádné vědecké články se problematikou shodnosti chování pacientského simulátoru a reálného pacienta nezabývají a ani jiné vědecké či nevědecké články na toto téma nebyly nalezeny.

## <span id="page-9-0"></span>**1.2 Cíle práce**

Cíly této bakalářské práce jsou:

- Vyhodnotit a porovnat parametry životních funkcí naměřené pomocí externího přístroje a softwaru simulátoru a zjistit, zda se tyto data shodují nebo jsou jiné.
- Měření provést pro konkrétní sestavený scénář.
- Zaznamenat signály a případně je porovnat.
- Z externě naměřených signálů vypočítat parametry, které budou srovnatelné s údaji zaznamenanými v samotném simulátoru.
- Diskutovat zjištěné rozdíly.

## <span id="page-10-0"></span>**2 Metody a použité zařízení**

Tato část bakalářské práce popisuje zařízení, která byla využívána při měření a také je zde popsána metodika měření a vyhodnocování dat.

### <span id="page-10-1"></span>**2.1 Pacientský simulátor HPS**

Simulace a následné měření dat bude prováděno na pacientském simulátoru HPS (Human Patient Simulator) od firmy CAE Healthcare (Sarasota, USA). HPS simulátor je sofistikovaný model, který napodobuje anatomickou i fyziologickou stavbu těla člověka. HPS je asi nejpokročilejší umělý pacient, který slouží jako lékařský trenažér. Jeho technologie spočívá ve spojení modelování a simulace. Pomáhá při vzdělávání lékařů, stejně tak i nelékařských zdravotnických pracovníků. Konkrétně tento simulátor využívá model, který spojuje cirkulační, respirační, neuromuskulární a centrální nervový systém. HPS se skládá ze tří nepostradatelných částí - HPS Lab Rack, pracovní stanice (stolní počítač Mac) a figurína viz Obrázek 2.1. Nedílnou součástí jsou však i zásobní lahve na plyny (dusík, oxid uhličitý, vzduch), bez kterých by pacient nedýchal.

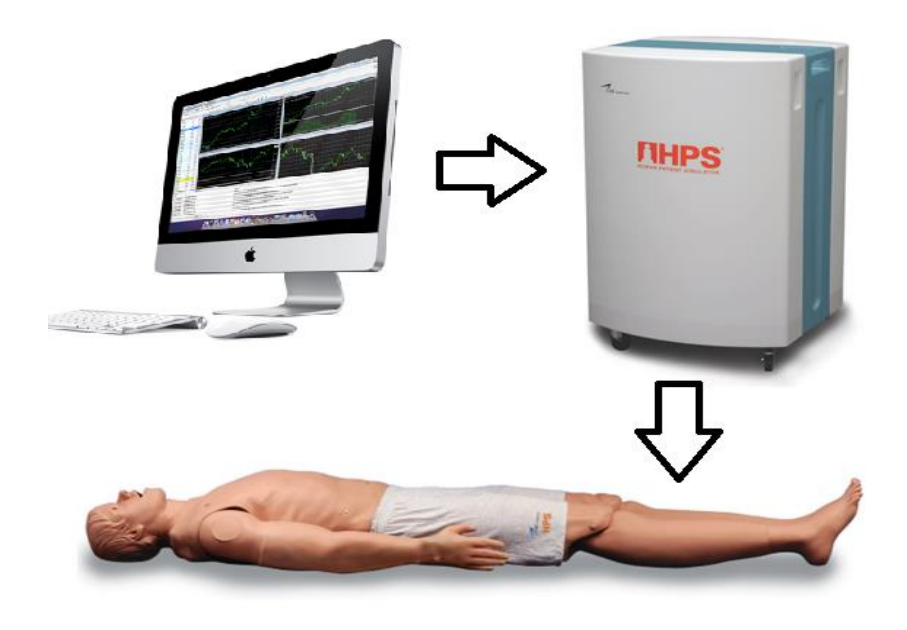

**Obrázek 2.1: Součásti HPS systému. Zdroj: Autor**

Hlavním centrem, které zajišťuje komunikaci, zdroj energie a pneumatických prvků pro systém HPS je HPS Lab Rack. Obsahem HPS Lab Rack je centrální napájecí zdroj, ethernetový přepínač, vstupy pro plicní přívody plynů, plicní měchy a další neméně důležité komponenty, které řídí fyzické projevy simulátoru. Stolní počítač využívá software Müse a slouží tak jako hlavní ovládací a simulační centrum. Základem systému jsou matematické modely, generující fyziologická data, které jsou demonstrovány na simulátoru. Všechna ošetřování pacienta a jakékoli klinické zásahy

se provádí na figuríně, která představuje lidského pacienta. Figurína pacienta téměř totožně vystihuje fyzikální vlastnosti dospělé ženy nebo muže viz Obrázek 2.2. Figurína je dlouhá 180 cm a váží 34 kg. Umožňuje demonstrovat reálné klinické příznaky a stavy, jako jsou nahmatatelný tep, pohyb hrudníku, srdeční a dechové ozvy, průchodnost dýchacích cest, reakce zorniček, víček, apod. Umělý pacient podporuje podání léčiv dvěma způsoby. Prvním je kontinuální intravenózní podání farmaka a druhým způsobem je podání ve formě bolusu dané injekční stříkačky. Rozpoznání podaného farmaka a jeho koncentrace probíhá na základě technologie čárových kódů a průtokoměru. Figurína dále disponuje možností připojení různých zdravotnických prostředků, např. elektrokardiograf, manžetový tonometr, plicní ventilátor, monitor vitálních funkcí, externí simulátor, pulzní oxymetr, či dokonce lze aplikovat výboj pomocí defibrilátoru. Aby figurína simulovala reálné pohyby a stavy, musí být propojena s HPS Lab Rack pomocí systému elektrických kabelů a hadic. Toto propojení pak zajišťuje, že se figurína projevuje na pohled i pomocí svých hodnot jako dospělá osoba, ať už žena nebo muž. Samotný simulátor však může fungovat i nezávisle na figuríně a umožňuje proběhnout danou simulaci bez propojení s figurínou [1, 2, 3].

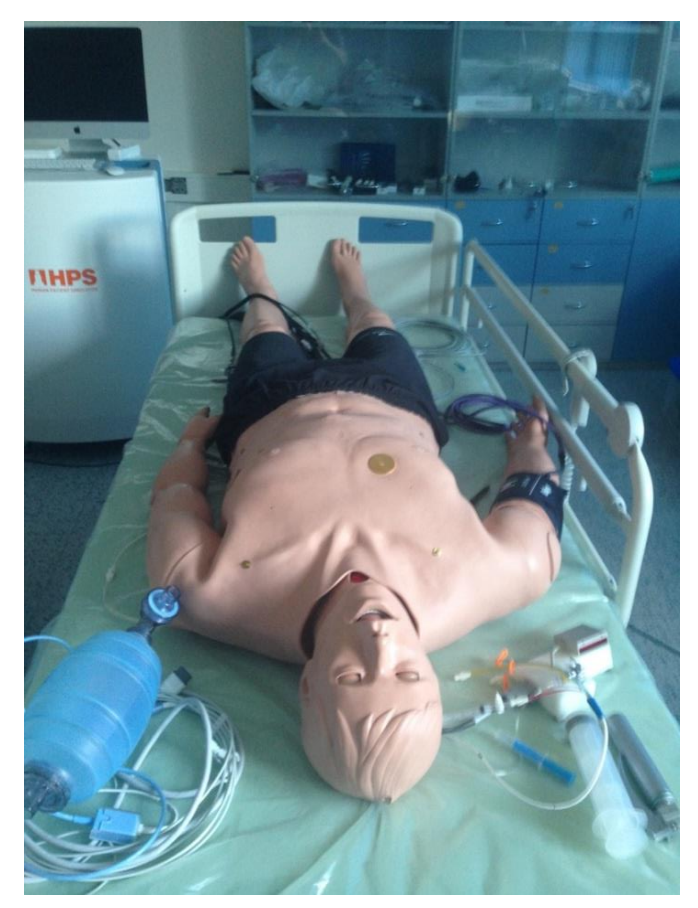

**Obrázek 2.2: Pacientský simulátor HPS. Zdroj: Autor**

Pacientský simulátor HPS nabízí široké možnosti. Nabízí kolem padesáti předprogramovaných simulovaných klinických scénářů pro anestezii, porodnictví nebo kardiovaskulární životní podporu včetně kombinace některých nemocí či poruch. K dispozici nabízí šest typů pacientů např.: zdravý muž, mladý muž voják, starší žena kuřačka nebo těhotná žena.

#### <span id="page-12-0"></span>**2.1.1 Software Müse**

Software MÜSE je multifunkční program, který je určený k řízení simulací a tvorbě scénářů pro simulátory, viz Obrázek 2.3. Scénář jako takový má podobu souboru příkazů, kterými je možné simulovat změnu fyziologických stavů u vybraného virtuálního pacienta. Software pracuje na základě rozdělení do tří kompártmentů: kardiovaskulárního, respiračního a farmakologického. Tyto bloky se vzájemně prolínají a ovlivňují, což demonstruje podobu s fyziologií reálného člověka, viz Obrázek 2.4. Pokud se změní parametr jednoho kompártmentu, v závislosti na to se změní všechny ostatní parametry. Pomocí jednotlivých kompártmentů lze simulovat fyziologické či patologické změny, např.: vitálních, hemodynamických nebo respiračních parametrů člověka. Každý kompártment obsahuje nastavení základních a rozšířených fyziologických parametrů vztahující se ke konkrétnímu vybranému bloku (kardiovaskulární, respirační a farmakologický).

| <b>Healthy Adult Male</b><br>Æ.<br>Stan D. Ardman II<br>Return<br>- 80 |                                   |                     | 00:30:35<br><b>Bookmark</b> | k be<br>$\triangleright$<br>Connect          |
|------------------------------------------------------------------------|-----------------------------------|---------------------|-----------------------------|----------------------------------------------|
| Setup<br>Mute All                                                      | Basic                             |                     |                             | $\left(\downarrow\right)$ Conditions         |
| ECG <sub>II</sub>                                                      | <b>Swollen Tongue</b>             | Not Swollen         |                             | Apnea                                        |
|                                                                        | <b>Airway Occluder</b>            | ott                 |                             | BP: Hypertension<br>BP: Hypotension          |
|                                                                        | Laryngospasm                      | off                 |                             | Heart Rate: Bradycardia                      |
| 6P<br>HR                                                               | <b>Needle Decompression</b>       | Off                 |                             | Heart Rate: Tachycardia<br>Patient Stability |
| 116/77<br>71                                                           | <b>Bronchial Occlusion</b><br>off | off                 |                             | (C) Medications                              |
| bpm                                                                    | <b>Respiratory Rate</b>           | $23 -$              |                             | Acetaminophen                                |
| 5602<br><b>RR</b>                                                      | <b>Respiratory Rate Factor</b>    | ÷                   |                             | Albuterol                                    |
|                                                                        |                                   |                     |                             | Amiodarone                                   |
| 23<br>98                                                               | <b>Shunt Fraction</b>             | 0.02                |                             | Atropine                                     |
| botmin<br>ı                                                            | SPO <sub>2</sub>                  | Modeled             |                             | Atrovent<br>Epinephrine 1:1,000              |
| Scenarios<br>Add Scenario                                              | <b>NMB</b>                        | Modeled             |                             |                                              |
| Hypotension                                                            |                                   |                     |                             | $+$ Interventions                            |
| <b>Hypotension Begins</b><br>00:00:21                                  | <b>Tidal Volume</b>               | Modeled             |                             | Bag Valve Mask                               |
| Event Logs                                                             | <b>Intrapleural Vol: Left</b>     | $\overline{0}$<br>÷ |                             | Crystalloids                                 |
|                                                                        |                                   |                     |                             | Intubated                                    |
| Scenario 'Hypotension'<br>00:30:14<br>started                          | <b>Intrapleural Vol: Right</b>    | $\circ$<br>÷        |                             | <b>TDCK</b><br>Nasal Cannula                 |
| SCE was started<br>00:00:00                                            | Fraction of Inspired 02           | $21 =$              |                             | Non-Rebreather Mask                          |
|                                                                        |                                   |                     | <b>Sounds</b>               |                                              |

**Obrázek 2.3: Softwarové prostředí Müse. Zdroj:[3]**

Respirační systém dělíme na horní a dolní cesty dýchací. Systém podporuje např.: simulaci otoku jazyka, křečovité uzavření hrtanu, odpor dýchacích cest, poddajnost plic, poddajnost hrudní stěny atd. Umožňuje odezvu na nitrožilně zavedená farmaka nebo inhalační anestetika [1, 3, 4].

Kardiovaskulární systém se zaměřuje především na simulaci srdečních arytmií a změň kardiovaskulárních parametrů sloužících pro nácvik a řešení akutních srdečních příhod [1, 3, 4].

Farmakologický blok obsahuje seznam farmak s přednastavenými farmakodynamickými a farmakokinetickými parametry, které pak samotný průběh simulace na základě svých vlastností ovlivňují [1, 3, 4].

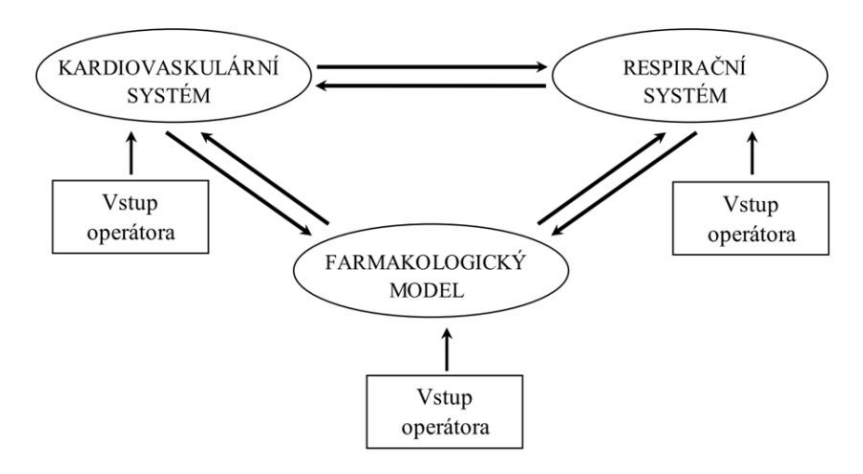

**Obrázek 2.4: Softwarový model. Zdroj [6]**

Součástí softwaru MÜSE je databáze virtuálních pacientů, kteří se liší pohlavím, věkem, váhou a osobní anamnézou. Profily jednotlivým virtuálních pacientů mohou být uživatelem modifikovány. U každého virtuálního pacienta lze v základním profilu změnit váhu a výšku. Následně po spuštění simulace je možné prostřednictvím fyziologických parametrů měnit respirační, kardiovaskulární a neurologické parametry k dosažení požadovaného profilu virtuálního pacienta [1, 3, 4]. Software umožňuje ukládání fyziologických parametrů pacienta po 5 s. Parametry, které software zaznamenává, jsou vypsány a vysvětleny v Tabulce 2.1.

| Parametr          | Název                                      | Jednotka      |
|-------------------|--------------------------------------------|---------------|
| HR                | Tepová frekvence                           | puls/min      |
| <b>MAP</b>        | Střední arteriální tlak                    | mmHg          |
| C.O.              | Srdeční výdej                              | l/min         |
| SpO <sub>2</sub>  | Saturace kyslíkem                          | $\frac{0}{0}$ |
| Hct               | Hematokrit                                 | $\frac{0}{0}$ |
| Isch. Idx.        | Ischemický index                           |               |
| ABP               | Arteriální krevní tlak                     | mmHg          |
| PAP               | Krevní tlak v plicnici                     | mmHg          |
| <b>CVP</b>        | Centrální žilní tlak                       | mmHg          |
| Left Vol.         | Objem levé plíce                           | ml            |
| Right Vol.        | Objem pravé plíce                          | ml            |
| Spont. VT         | Spontánní dechový objem                    | ml            |
| PACO <sub>2</sub> | Alveolární parciální tlak CO <sub>2</sub>  | mmHg          |
| PAO <sub>2</sub>  | Alveolární parciální tlak O2               | mmHg          |
| Spont. RR         | Spontánní dechová frekvence                | dech/min      |
| Alv. N2O          | Alveolární parciální tlak N <sub>2</sub> O | mmHg          |
| Alv. Iso.         | Alveolární parciální tlak Isofluranu       | mmHg          |
| Alv.Sevo.         | Alveolární parciální tlak<br>Scvofluranu   | mmHg          |
| Alv. Halo.        | Alveolární parciální tlak Halotonu         | mmHg          |
| Alv. Enf.         | Alveolární parciální tlak Enfluranu        | mmHg          |
| PaCO <sub>2</sub> | Arteriální parciální tlak CO <sub>2</sub>  | mmHg          |
| pH                | pH                                         |               |
| PaO <sub>2</sub>  | Arteriální parciální tlak O2               | mmHg          |
| PvCO <sub>2</sub> | Venózní parciální tlak CO <sub>2</sub>     | mmHg          |

**Tabulka 2. 1: Zaznamenávané parametry umělého pacienta. Zdroj [6]**

## <span id="page-14-0"></span>**2.1.2 HPS - OxSim SpO<sup>2</sup> Simulátor**

Nezbytnou součástí HPS, bez které by nebylo možné snímat SpO<sub>2</sub> během simulace, je optický simulátor OxSim viz Obrázek 2.5. Tento simulátor je připojen k HPS Lab Rack a umisťuje se vedle ruky figuríny.

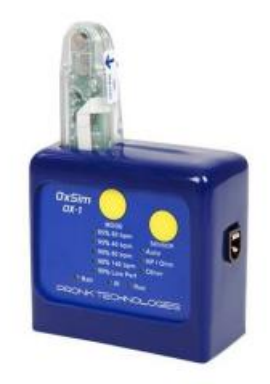

**Obrázek 2.5: OxSim SpO<sup>2</sup> Simulátor, Pronk Technologies. Zdroj: [11]**

### <span id="page-15-0"></span>**2.1.3 Postup při zapojování celotělového simulátoru HPS**

Po vstupu do laboratoře je jako první potřeba nastavit redukční ventily na tlakových lahvích na hodnotu 345 kPa. Poté je nutné odpustit zbylý plyn z přívodních hadic medicinálních plynů a zapojit jednotlivé přívodní hadice do příslušných portů do HPS Lab Rack. Následně se spustí systém HPS Lab Rack a počítač Mac. Po spuštění systému se otevřou ventily tlakových lahví s medicinálními plyny, aby byl zajištěn přísun plynů do HPS Lab Rack. Nyní je možno spustit software Müse, kde si vybereme námi požadovaný scénář a spustíme. Po spuštění scénáře se musí propojit figurína celotělového simulátoru se softwarem Müse. Propojení trvá několik sekund než se vitální a respirační parametry ustálí. Například trvá několik sekund, než pacient začne sám dýchat. Na Obrázku 2.6 je vidět zapojená sestava HPS.

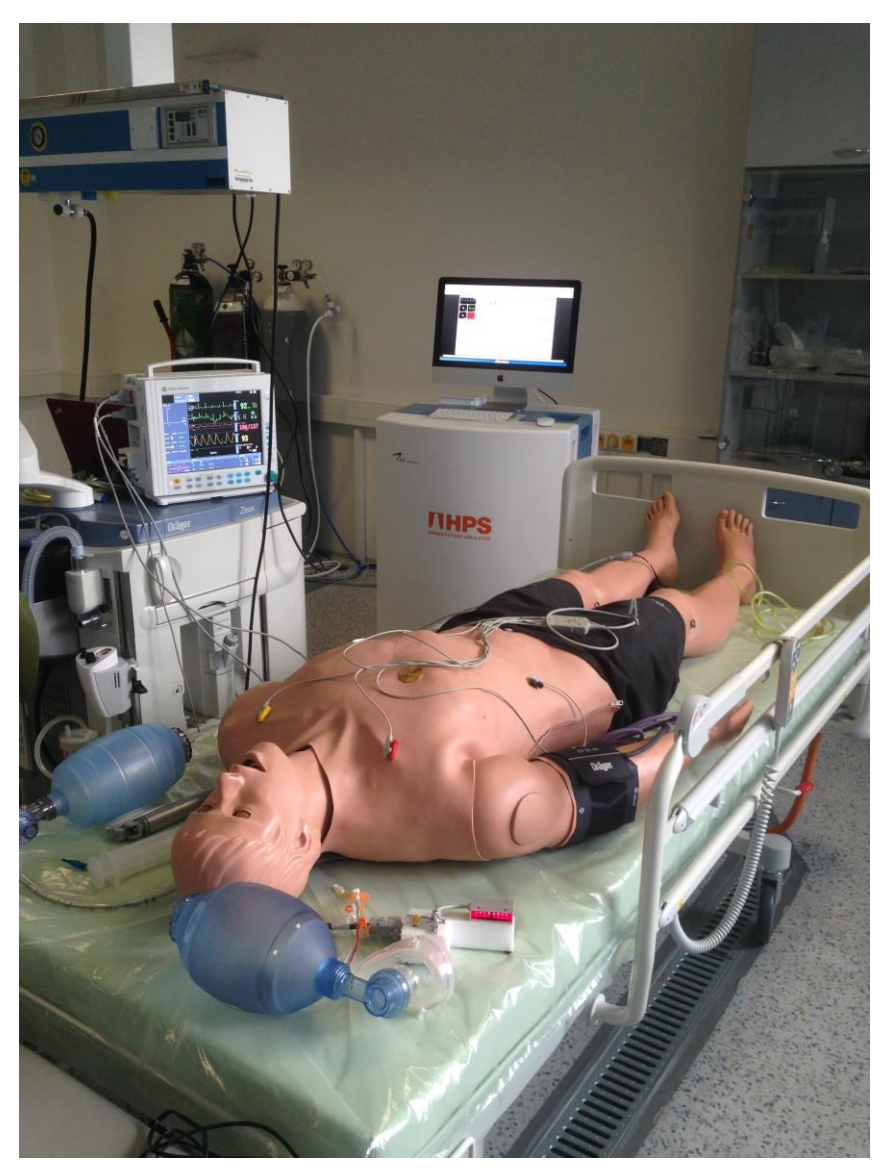

**Obrázek 2.6: Zapojená sestava HPS. Zdroj: Autor**

### <span id="page-16-0"></span>**2.2 Scénář – Anafylaktický šok**

Jako první scénář bylo zvoleno simulování anafylaktického šoku. Anafylaktický šok je závažnou, rychle nastupující alergickou reakcí, která může způsobit i smrt. Typicky se projevuje řadou symptomů, mezi něž patří svědivá vyrážka, otok v hrdle a nízký krevní tlak. K běžným příčinám patří bodnutí či štípnutí hmyzem nebo požití jistých potravin a léků. Anafylaktický šok je způsoben uvolněním mediátorů z určitých typů bílých krvinek. K jeho spuštění dochází buď působením imunologických a nebo neimunologických mechanismů. Diagnóza se určuje na základě přítomných symptomů a příznaků. Prvním nezbytným krokem je nitrožilní podání adrenalinu, jež je doprovázeno dalšími pomocnými opatřeními [14].

#### Popis situace simulace:

Záchranný tým odpovídá na zprávu 21leté ženy, která si stěžuje na potíže s dechem. Jedla večeři u známých a z ničeho nic si všimnula tlaku na hrudi. Kuchař se přišel zeptat, jestli někdo nechce další krevetový burger. Žena mu řekla, že je alergická na mořské plody. Proto se zvedla a rychle pospíchala ke svému vozu, aby si vzala autoinjektor epinefrinu. Po cestě k vozu ji navíc ještě píchla vosa.

#### Krátký popis scénáře:

**Stav 1.** začátek anafylaktického šoku - HR 90 tepů/min, SpO<sub>2</sub> spodní hodnoty 90 %, BP 100/50 mmHg, RR 20 dechů/min, pokud nedojde k podání léku po 120 s scénář se musí přepnout do další fáze.

**Stav 2.** anafylaktický šok přechází ze začátku do mírné fáze – HR 110 tepů/min, SpO<sup>2</sup> na 80 %, BP 100/50 mmHg.

**Stav 3.** anafylaktický šok přechází z mírné do průměrné fáze - HR 130 až 140 tepů/min, BP 120 až 130/70 mmHg,  $SpO<sub>2</sub>$  na spodních hodnotách 80 %.

**Stav 4.** anafylaktický šok přechází z průměrné do vážné fáze – HR 130 tepů/min, BP 70 až 80/40 mmHg, RR 30 dechů/min, SpO<sub>2</sub> klesá pod 80 %

**Stav 5.** při vážné fázi anafylaktického šoku dojde k podání epinefrinu - Po podání epinefrinu HR 160 tepů/min, BP 130/70 mmHg, RR 20 dechů/min a SpO2 stoupá nad 90 %.

**Stav 6.** stav pacienta se začne postupně zlepšovat HR 60-70 tepů/min, BP 120/70 mmHg, RR 10-15 dechů/min,  $SpO<sub>2</sub>$  nad 90 %.

### <span id="page-17-0"></span>**2.3 Scénář – Základní hodnocení astmatu**

Jako druhý scénář bylo zvoleno základní hodnocení astmatu. Astma je běžné chronické [onemocnění](https://cs.wikipedia.org/wiki/Nemoc) dýchacích cest charakterizované různými opakujícími se symptomy, dočasným omezením průtoku vzduchu průduškami (reverzibilní bronchiální obstrukce) a křečemi svalstva průdušek. Mezi běžné symptomy patří [sípání,](https://cs.wikipedia.org/w/index.php?title=S%C3%ADp%C3%A1n%C3%AD&action=edit&redlink=1) [kašel,](https://cs.wikipedia.org/wiki/Ka%C5%A1el) svírání na hrudi a dušnost. Astmatický záchvat je život ohrožující stav. V případě, že se nepodniknou kroky k jeho zastavení, postižený může i zemřít. Při astmatickém záchvatu je nejlepší uvolnit těsný [oděv](https://cs.wikipedia.org/wiki/Od%C4%9Bv) a použít inhalátor na astma [12].

#### Popis situace simulace:

26letá žena přichází na pohotovost a stěžuje si na dvoudenní dušnost. Pacientka je znepokojená, protože její dušnost se nezlepšila ani po opakovaném použití inhalátoru, který dle jejího tvrzení umí používat. Lékaři však zjistí, že tento inhalátor je již prošlý a tudíž není vhodný k používání.

#### Krátký popis scénáře:

**Stav 1.** počáteční prezentace – HR 110 tepů/min, BP kolem 110/60 mmHg, RR 30 dechů/min a SpO<sub>2</sub> nízkých 90 % při pokojovém vzduchu. Podle dechových ozvů lze říci, že jde o středně těžkou respirační tísni se sípáním.

**Stav 2.** pacient stabilní – lékař poskytne ženě silnější inhalátor, který není prošlý a dojde k návratu pacientky do normálu. HR 70 tepů/min, RR 15 dechů/min a SpO<sup>2</sup> 98 % při pokojovém vzduchu. Dýchání pacienta je opět čisté a bez žádného sípání.

### <span id="page-18-0"></span>**2.4 Pacientský monitor Datex Ohmeda**

Pacientské monitory jsou zařízení, které slouží k monitorování životních funkcí u umělého nebo živého pacienta. Pacientský monitor Datex-Ohmeda S/5 (General Electric, New York, USA) viz Obrázek 2.7, je určen pro monitoring v urgentní péči i pro vědecké účely. Monitor umožňuje zobrazení až 8 křivek [5].

V této bakalářské práci byly konkrétně ukládány pomocí nainstalovaného softwaru Datex-Ohmeda S/5 Collect v externě připojeném notebooku 3 křivky. Křivka EKG (elektrokardiogram), křivka  $SpO<sub>2</sub>$  (saturace krve kyslíkem) a křivka EtCO<sub>2</sub> (vydechovaný oxid uhličitý). Následně byly několikrát ukládány pomocí softwaru i samotné hodnoty pro jednotlivé parametry: tepové frekvence (HR), systolického a diastolického arteriálního tlaku (SBP, DBP), středního arteriálního tlaku (MAP), saturace krve kyslíkem (SpO<sub>2</sub>), a dechové frekvence (RR).

Zařízení obsahuje senzory, které snímají dané parametry. A to v našem případě jsou: elektrody pro snímání dat EKG signálu, kolíčkový senzor pro měření saturace krve kyslíkem, senzor, který je opatřen clonkou pro měření vydechovaného oxidu uhličitého a dechové frekvence. A naposled byl potřeba speciální kabel pro připojení konektoru z HPS Lab Rack pro měření invazivního krevního tlaku. Simulované fyziologické parametry se promítají na monitoru, a pokud dojde k porušení intervalu fyziologických hodnot některého měřeného parametru nebo k nečekané změně hodnot, dojde ke spuštění alarmu a světelné výstraze. Tento přístroj pracuje se vzorkovací frekvencí záznamu dat (křivek) 300 Hz, díky které může monitor vykreslovat plynulé křivky příslušných parametrů. Samotné hodnoty parametrů umožňuje ukládat po 1 s, 5 s nebo 10 s [5].

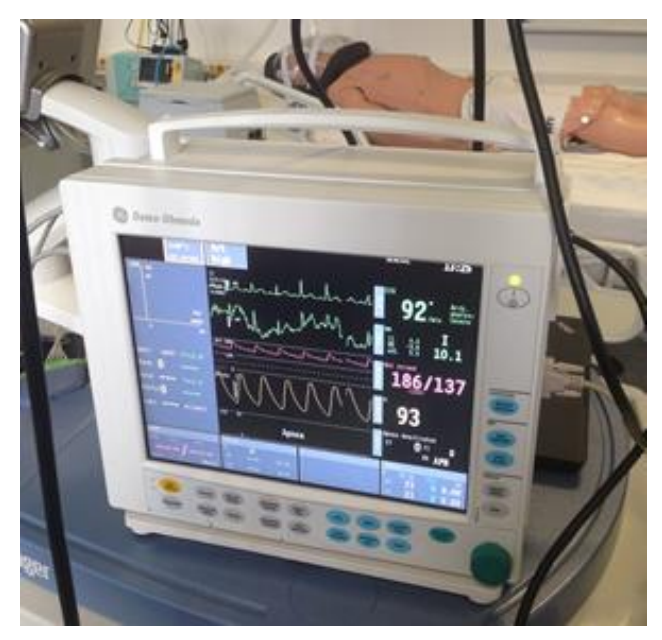

**Obrázek 2.7: Datex-Ohmeda S/5, General Electric. Zdroj: Autor**

#### <span id="page-19-0"></span>**2.4.1 Přenos dat z monitoru Datex Ohmeda**

K získání a uložení dat z pacientského monitoru Datex Ohmeda byl využit notebook s předinstalovanou aplikací Datex-Ohmeda S/5 Collect. Tato aplikace je přímo určená pro sběr naměřených dat, které běží na pacientském monitoru a umožňuje tedy následně provádět počítačové analýzy například v programu Microsoft Excel nebo v programu Matlab. Ukládání dat do počítače je zajištěno připojením přes sériový port nebo lze také ukládat pomocí síťového připojení Datex-Ohmeda S/5. Námi vybrané parametry lze nahrávat v podobě konkrétních číselných hodnot nebo jako časové křivky průběhu. U číselných hodnot si můžeme v softwaru určit dobu, po které se data budou ukládat. Nejkratší doba je 1 s. Zatímco při ukládání křivek volíme vzorkovací frekvenci křivky. Při samotném nahrávání můžeme sledovat buď záznam 4 námi zvolených číselných hodnot, nebo 4 námi vybraných křivek v čase. Toto je patrné z obrázků 2.5 a 2.6 [10].

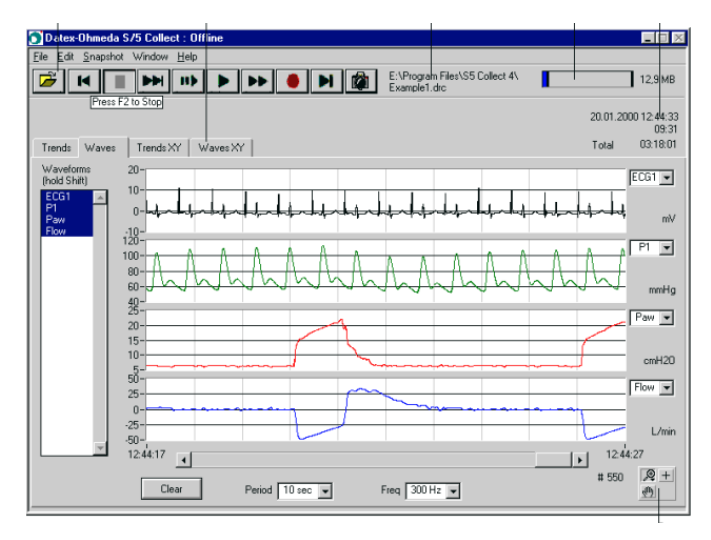

**Obrázek 2.8: Datex-Ohmeda S/5 Collect - Křivky. Zdroj: [10]**

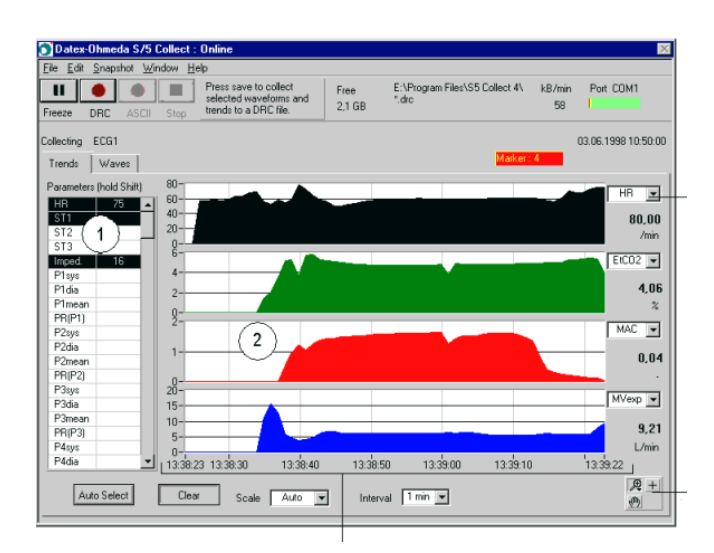

**Obrázek 2.9: Datex-Ohmeda S/5 Collect - Data. Zdroj: [10]**

#### <span id="page-20-0"></span>**2.4.2 Postup při zapojování pacientského monitoru Datex-Ohmeda S/5**

Před měřením pomocí pacientského simulátoru je potřeba připojit do jednotlivých modulů příslušné senzory daných parametrů. Nejprve byl připojen senzor pro snímání EKG signálu. Pacient má na hrudi 4 kovové výstupky pro připojení EKG svorek. Po připojení těchto svorek se druhý konec kabelu připojí do portu vyhrazeného pro EKG. Následně se připojí kolíčkový senzor pro měření  $SpO<sub>2</sub>$  na optický simulátor  $SpO<sub>2</sub>$  HPS-OxSim, který není součástí figuríny celotělového simulátoru, ale je propojený s HPS Lab Rack a opět druhý konec do portu pro měření  $SpO<sub>2</sub>$ . Jako další byla potřeba připojit k monitoru clonka pro měření dechové frekvence. Zde stačilo vložit část hadičky do úst pacienta a druhý konec do modulu. Jako poslední je potřeba připojit pomocí speciálního kabelu invazivní krevní tlak, který také není součástí figuríny celotělového simulátoru, ale je vyveden příslušný kabel z HPS Lab Rack, který se dá propojit pomocí speciálního kabelu s pacientským monitorem.

### <span id="page-20-1"></span>**2.5 Průběh měření**

Po zapojení pacientského simulátoru HPS a pacientského monitoru Datex-Ohmeda S/5 mohlo začít měření. Byl spuštěn program Datex-Ohmeda S/5 Collect a začaly se zaznamenávat vybrané parametry a křivky. Následně v prostředí Müse byl spuštěn jeden ze dvou scénářů. Po propojení řídící jednotky s figurínou se nechala simulace probíhat. Po proběhnutí všech kroků simulace byl simulátor odpojen a simulace zastavena. Bylo zastaveno i nahrávání z Datexu. Dalším krokem bylo stáhnutí dat ze softwaru Müse a softwaru Datexu na přenosné médium. Tyto akce se zopakovaly i pro druhý scénář.

### <span id="page-20-2"></span>**2.6 Metodika vyhodnocování dat**

Pomocí prostředí Matlab byly sestrojeny grafy, které obsahují vždy daný parametr z Datexu a ten stejný parametr ze softwaru Müse. Těmito grafy zjistíme, jak se hodnoty liší. V těchto grafech je také vynesen údaj Datexint, který značí dovolenou odchylku hodnot ± 3 % pacientského monitoru Datex-Ohmeda S/5 udávanou výrobcem. Ze zaznamenaných křivek EKG z pacientského monitoru Datex byla pomocí krátkého kódu v prostředí Matlab dopočítána tepová frekvence pro daný čas a tento údaj byl porovnán s hodnotami ze simulátoru. Křivky nelze porovnávat pomocí grafů, protože simulátor neumí křivky zaznamenat.

## <span id="page-21-0"></span>**3 Výsledky**

## <span id="page-21-1"></span>**3.1 Měření při anafylaktickém šoku**

V tabulce 3.1 je zaznamenaný celkový průběh simulace anafylaktického šoku. Data ze simulace jsou zaznamenány pomocí pacientského monitoru Datex-Ohmeda S/5.

<span id="page-21-2"></span>

|          | Čas scénáře Aktuální stav scénáře                              |
|----------|----------------------------------------------------------------|
| 00:00:00 | Začátek scénáře anafylaktického šoku                           |
| 00:02:07 | Anafylaktický šok přechází ze začátku do mírné fáze            |
| 00:03:23 | Anafylaktický šok přechází z mírné do průměrné fáze            |
| 00:05:00 | Anafylaktický šok přechází z průměrné do vážné fáze            |
| 00:10:42 | Při vážné fázi anafylaktického šoku je potřeba podat Epinefrin |
| 00:10:43 | Podání Epinefrinu                                              |
| 00:11:40 | Stav pacienta se začne postupně zlepšovat                      |
| 00:12:54 | Konec scénáře                                                  |

**Tabulka 3. 1: Průběh scénáře anafylaktického šoku. Zdroj:Autor**

Při měření se scénářem anafylaktického šoku byly zaznamenány číselné hodnoty pro systolický arteriální tlak, diastolický arteriální tlak, střední arteriální tlak, saturaci krve kyslíkem, tepovou frekvenci a dechovou frekvenci. Simulace musela proběhnout dvakrát, protože software Datex-Ohmeda S/5 Collect dokáže uložit najednou pouze 4 parametry s číselnými údaji. Jednotlivé fáze scénáře se musely manuálně přepínat, takže došlo k drobným odchylkám. Odchylka časů by však neměla být větší než 2 s.

Na následujících grafech je zobrazeno porovnání číselných dat zvolených parametrů, které lze porovnat. Porovnáváme data naměřené pacientským monitorem Datex-Ohmeda S/5 a softwarem Müse pro scénář anafylaktického šoku. U pacientského monitoru Datex-Ohmeda S/5 je výrobcem udána dovolená odchylka všech měřených parametrů ± 3 %. Toto rozmezí je v grafech nastíněno pomocí intervalu kolem naměřené křivky pacientského monitoru.

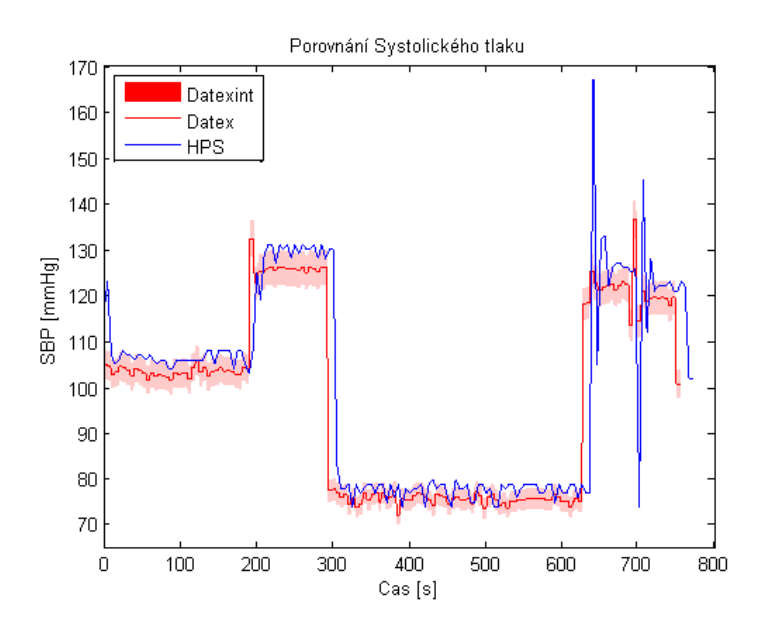

**Obrázek 3.1: Porovnání systolického tlaku z číselných hodnot Datex-Ohmeda S/5 a softwaru Müse. Zdroj: Autor**

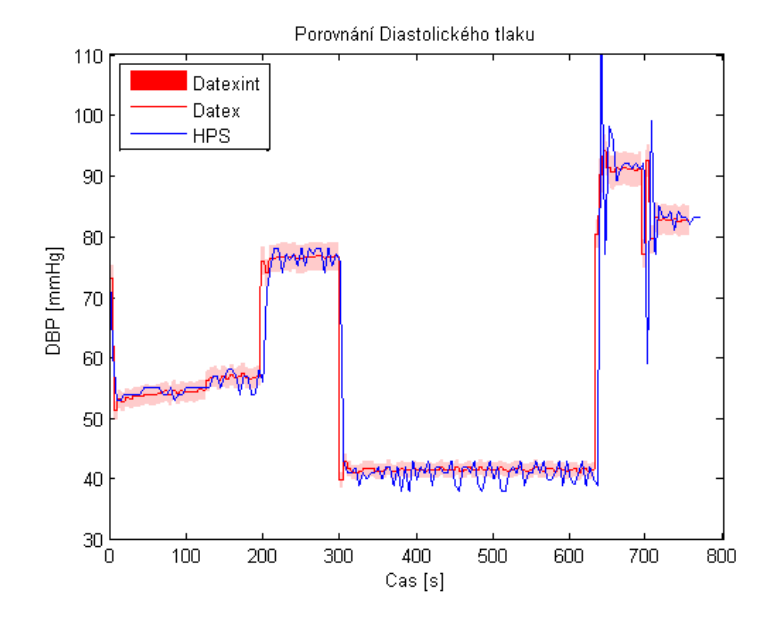

**Obrázek 3.2: Porovnání diastolického tlaku z číselných hodnot Datex-Ohmeda S/5 a softwaru Müse. Zdroj: Autor**

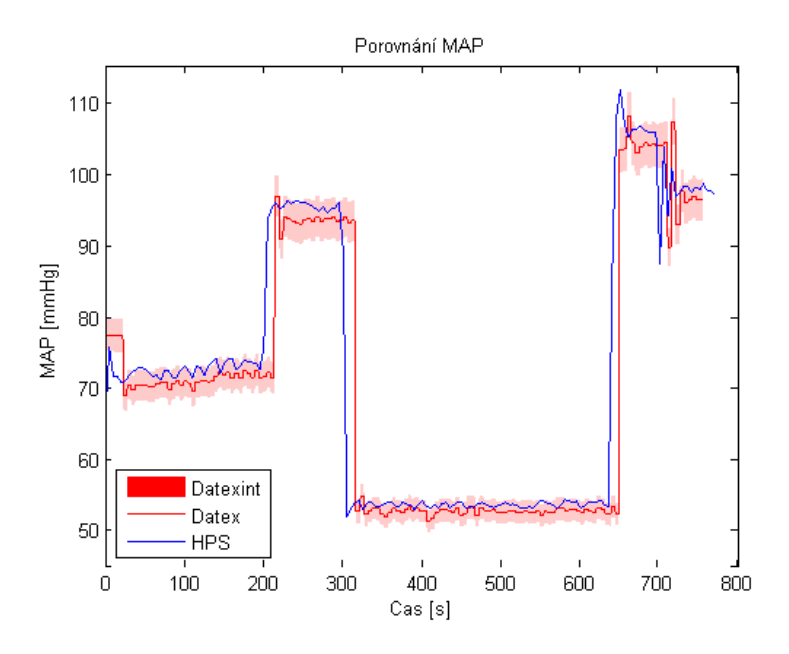

**Obrázek 3.3: Porovnání středního tlaku z číselných hodnot Datex-Ohmeda S/5 a softwaru Müse. Zdroj: Autor**

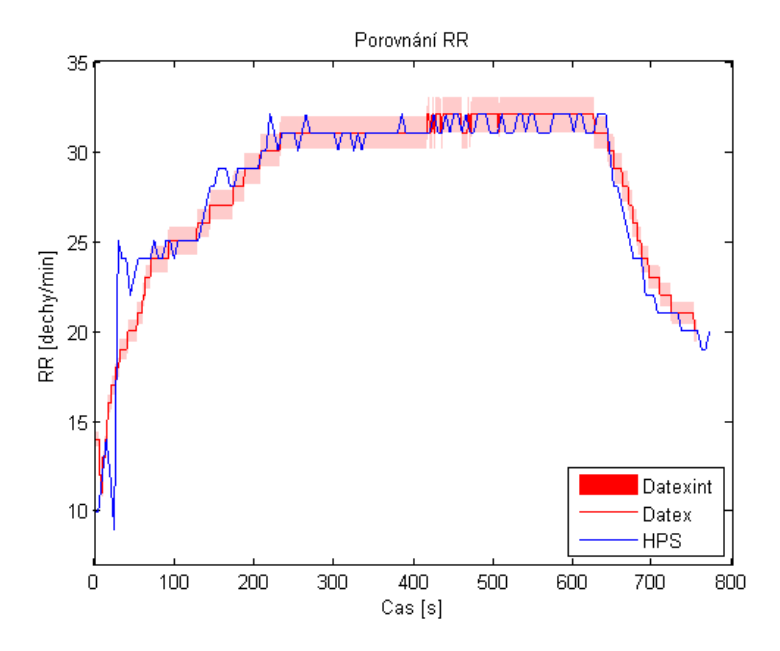

**Obrázek 3.4: Porovnání dechové frekvence z číselných hodnot Datex-Ohmeda S/5 a softwaru Müse. Zdroj: Autor**

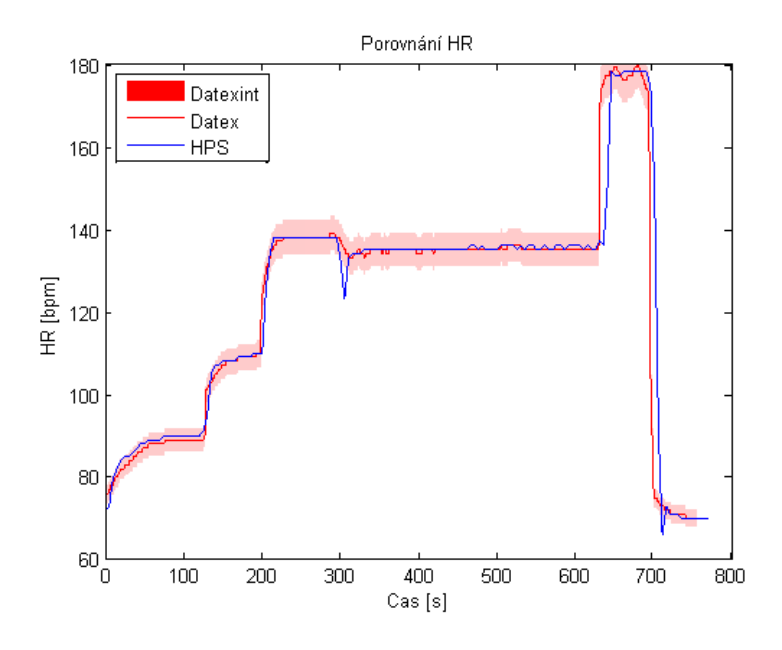

**Obrázek 3.5: Porovnání tepové frekvence z číselných hodnot Datex-Ohmeda S/5 a softwaru Müse. Zdroj: Autor**

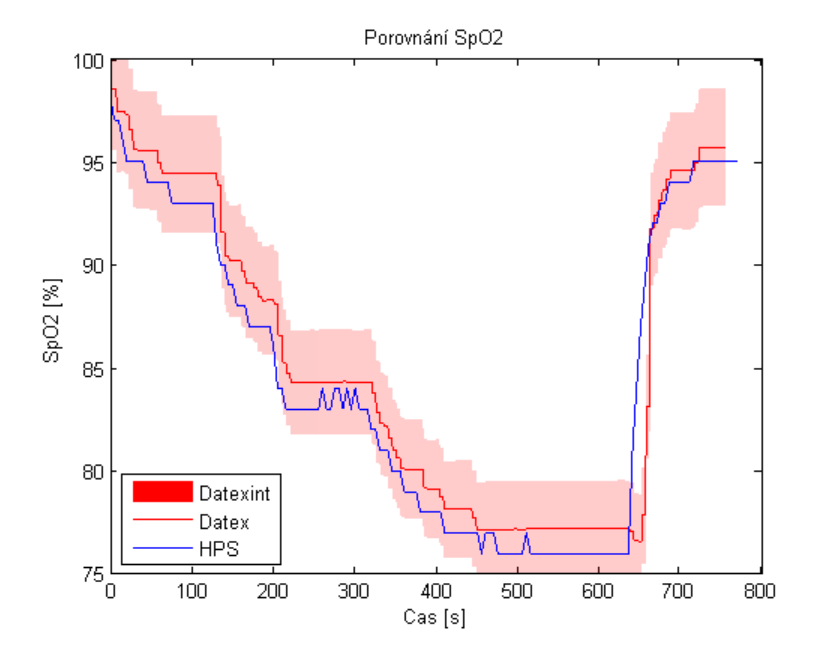

**Obrázek 3.6: Porovnání saturace krve kyslíkem z číselných hodnot Datex-Ohmeda S/5 a softwaru Müse. Zdroj: Autor**

Na následujícím grafu je zobrazen úsek EKG křivky zaznamenaný pacientským monitorem Datex-Ohmeda S/5. Z tohoto úseku křivky dopočítáme průměrné HR pomocí prostředí Matlab. Hodnoty porovnáme s hodnotami ze softwaru Müse, jelikož software umělého pacienta neumí křivky ukládat.

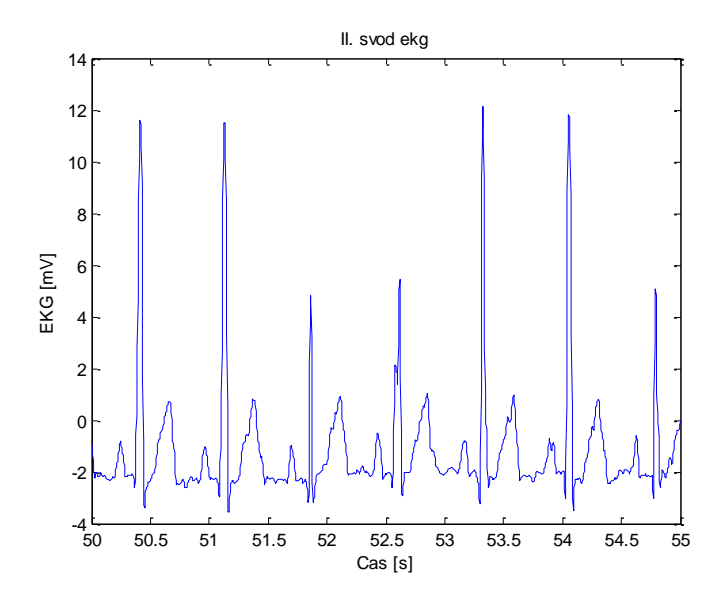

**Obrázek 3.7: Úsek EKG křivky zaznamenané pomocí Datex-Ohmeda S/5. Zdroj: Autor**

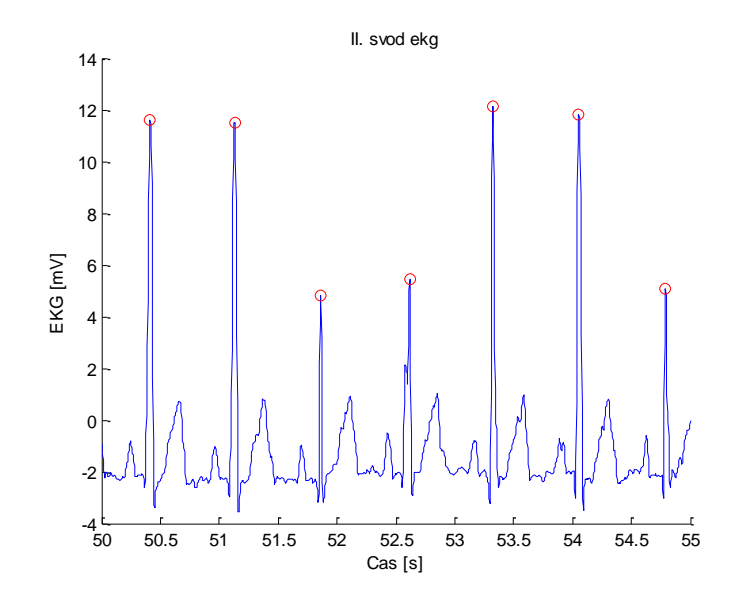

**Obrázek 3.8: Nalezení peaků na úseku EKG křivky. Zdroj: Autor**

Srovnání hodnot ze softwaru Müse a vypočtených z úseků EKG křivky je zobrazeno v Tabulce 3.2.

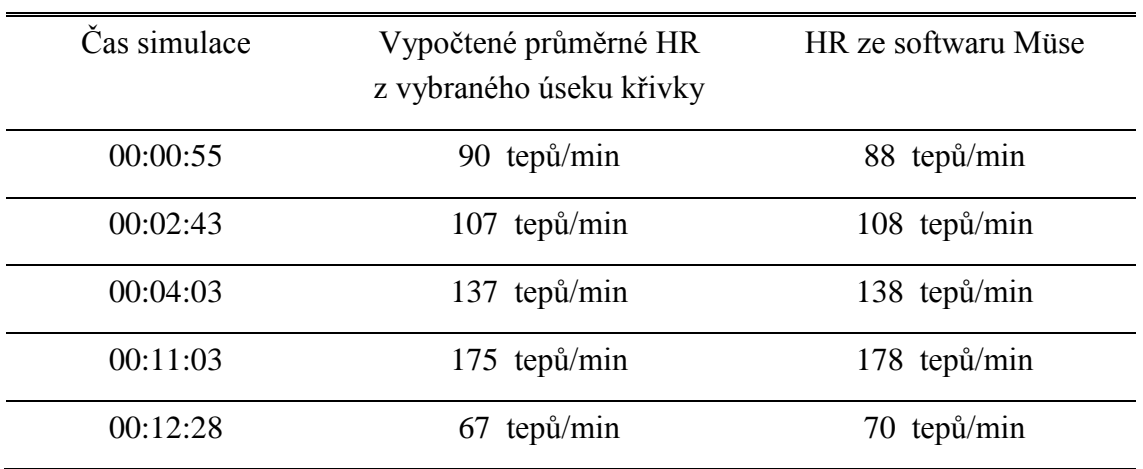

<span id="page-26-0"></span>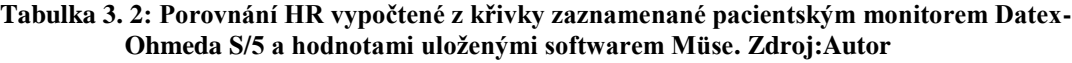

### <span id="page-27-0"></span>**3.2 Měření při astmatickém záchvatu**

<span id="page-27-1"></span>V tabulce 3.3 je zaznamenaný celkový průběh simulace astmatického záchvatu. Data ze simulace jsou zaznamenány pomocí pacientského monitoru Datex-Ohmeda S/5.

|          | Čas scénáře Aktuální stav scénáře     |  |
|----------|---------------------------------------|--|
| 00:00:00 | Začátek scénáře astmatického záchyatu |  |
| 00:05:05 | Pacient stabilizovaný                 |  |
| 00:08:37 | Konec scénáře                         |  |

**Tabulka 3. 3: Průběh scénáře anafylaktického šoku. Zdroj:Autor**

Při měření se scénářem astmatického záchvatu byly zaznamenány číselné hodnoty pro systolický arteriální tlak, diastolický arteriální tlak, střední arteriální tlak, saturaci krve kyslíkem, tepovou frekvenci a dechovou frekvenci. Simulace musela proběhnout zase dvakrát, aby došlo k zaznamenání všech parametrů. Fáze scénáře se musely manuálně jednou přepnout, takže došlo k drobné odchylce. Odchylka časů by však neměla být větší než 2 s.

Na následujících grafech je zobrazeno porovnání číselných dat zvolených parametrů, které lze porovnat. Porovnáváme data naměřené pacientským monitorem Datex-Ohmeda S/5 a softwarem Müse pro scénář astmatického záchvatu. U pacientského monitoru Datex-Ohmeda S/5 je výrobcem udána dovolená odchylka všech měřených parametrů ± 3 %. Toto rozmezí je v grafech nastíněno pomocí intervalu kolem naměřené křivky pacientského monitoru.

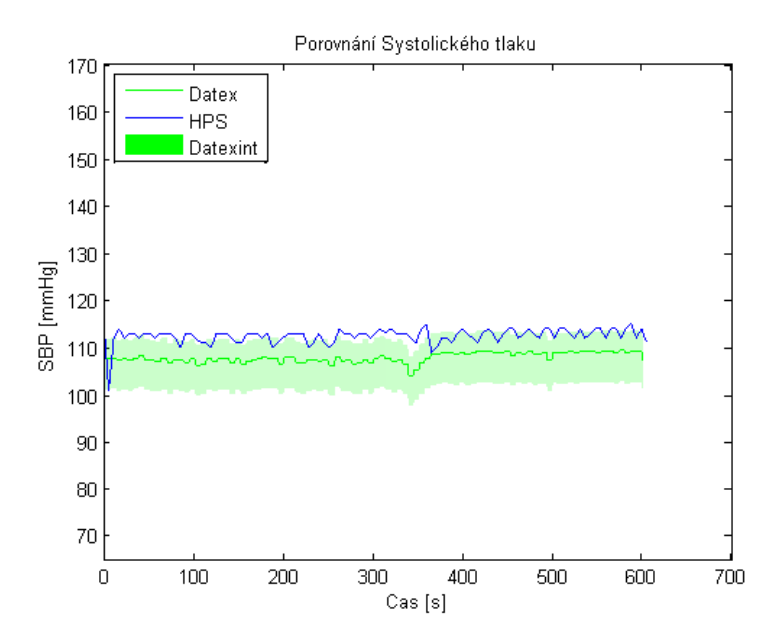

**Obrázek 3.9: Porovnání systolického tlaku z číselných hodnot Datex-Ohmeda S/5 a softwaru Müse. Zdroj: Autor**

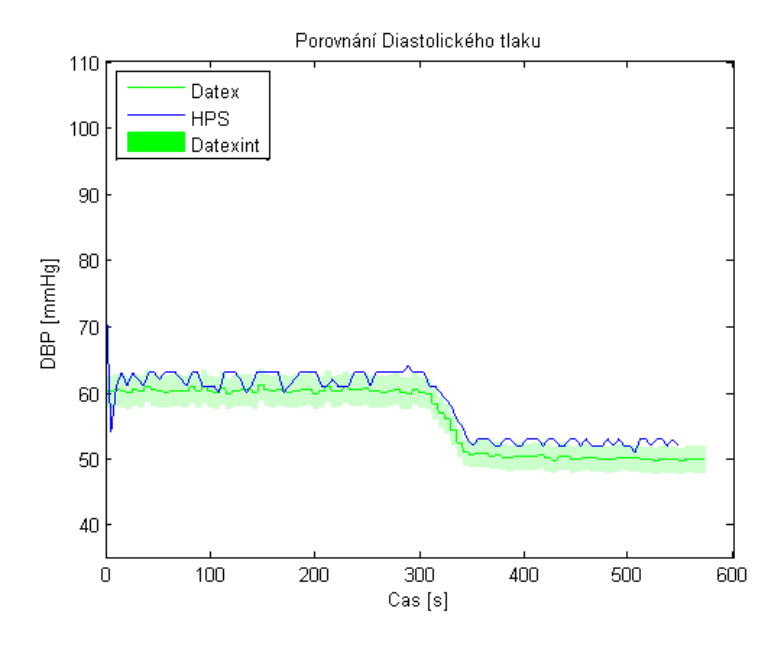

**Obrázek 3.10: Porovnání diastolického tlaku z číselných hodnot Datex-Ohmeda S/5 a softwaru Müse. Zdroj: Autor**

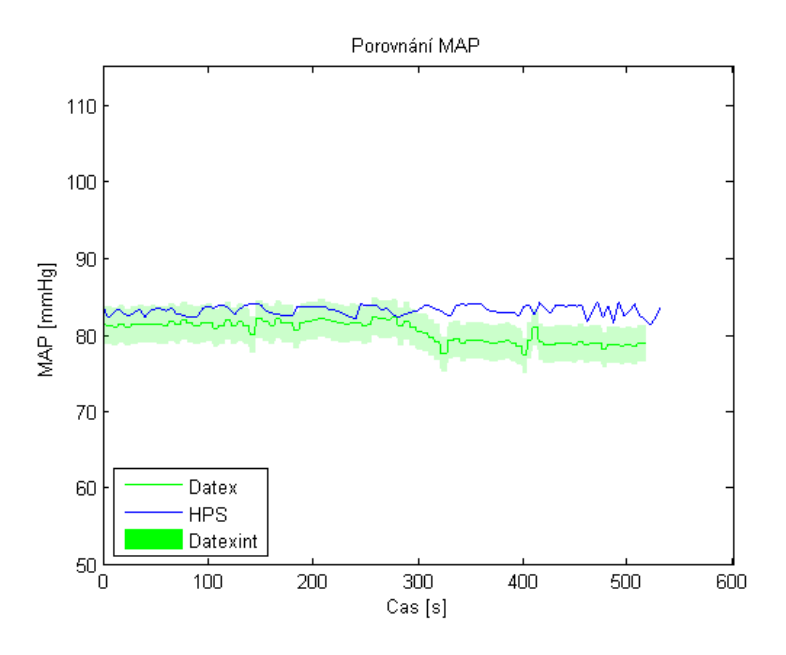

**Obrázek 3.11: Porovnání středního tlaku z číselných hodnot Datex-Ohmeda S/5 a softwaru Müse. Zdroj: Autor**

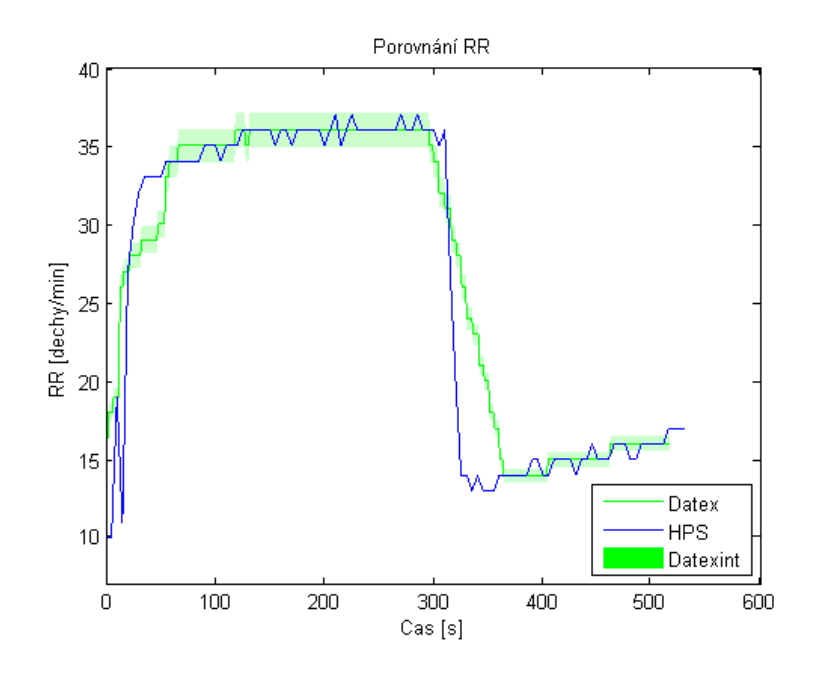

**Obrázek 3.12: Porovnání dechové frekvence z číselných hodnot Datex-Ohmeda S/5 a softwaru Müse. Zdroj: Autor**

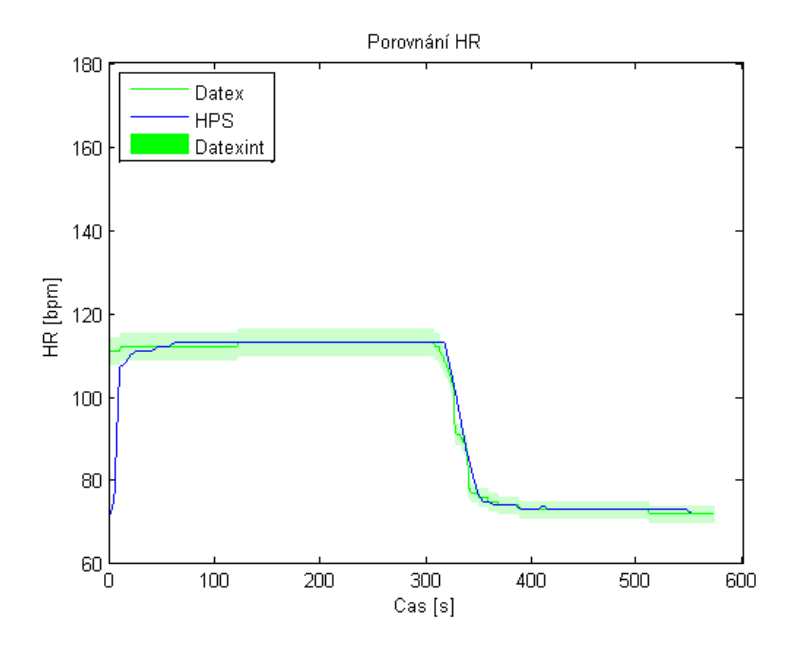

**Obrázek 3.13: Porovnání tepové frekvence z číselných hodnot Datex-Ohmeda S/5 a softwaru Müse. Zdroj: Autor**

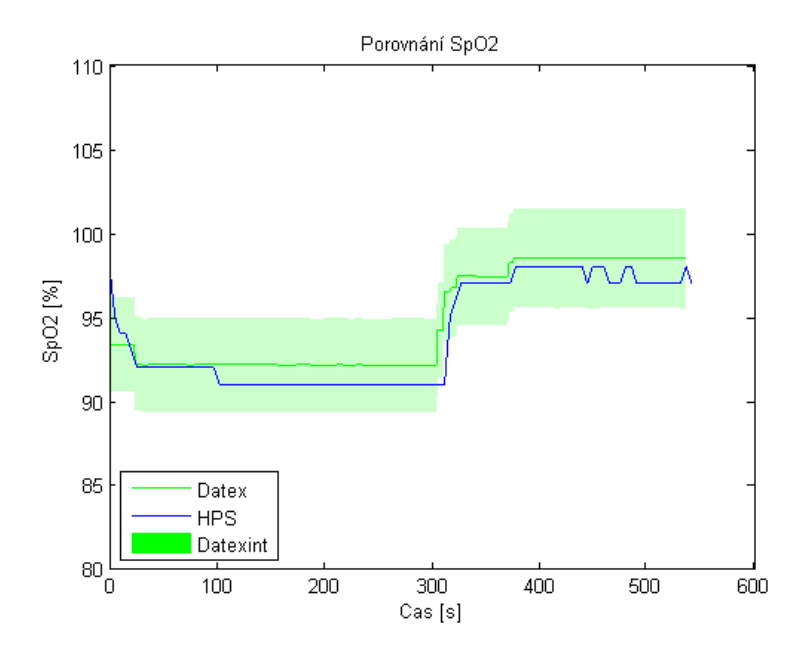

**Obrázek 3.14: Porovnání saturace krve kyslíkem z číselných hodnot Datex-Ohmeda S/5 a softwaru Müse. Zdroj: Autor**

Na následujícím grafu je zobrazen úsek EKG křivky zaznamenaný pacientským monitorem Datex-Ohmeda S/5. Z tohoto úseku křivky dopočítáme průměrné HR pomocí prostředí Matlab. Hodnoty porovnáme s hodnotami ze softwaru Müse, jelikož software umělého pacienta neumí křivky ukládat.

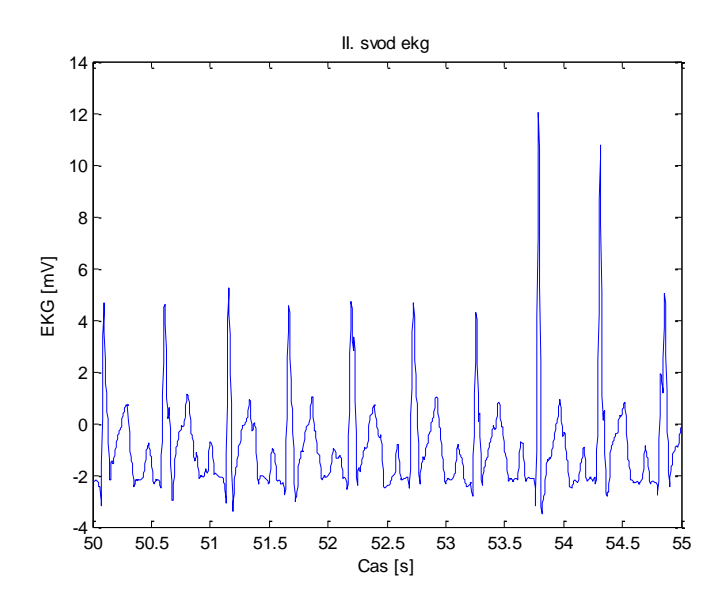

**Obrázek 3.15: Úsek EKG křivky zaznamenané pomocí Datex-Ohmeda S/5. Zdroj: Autor**

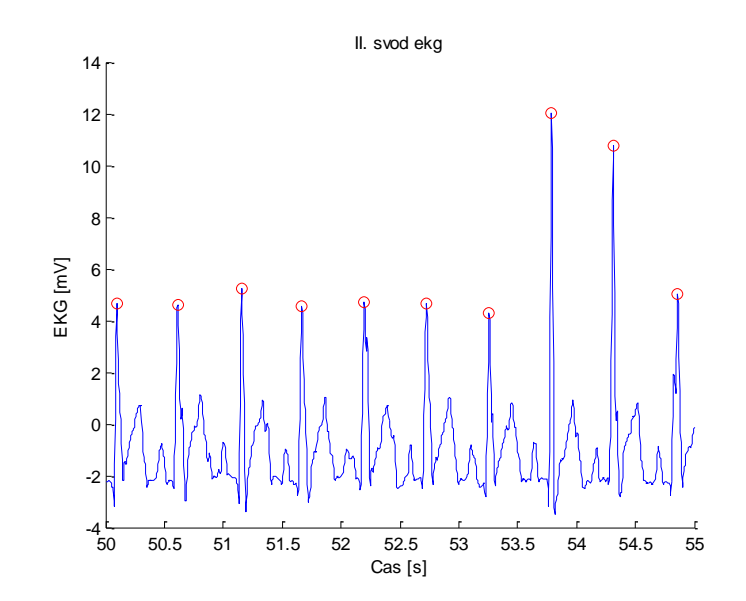

**Obrázek 3.16: Nalezení peaků na úseku EKG křivky. Zdroj: Autor**

Srovnání hodnot ze softwaru Müse a vypočtených z úseků EKG křivky je zobrazeno v Tabulce 3.4.

| Čas simulace | Vypočtené průměrné HR<br>z vybraného úseku křivky | HR ze softwaru Müse    |
|--------------|---------------------------------------------------|------------------------|
| 00:00:55     | $111 \text{ tepů/min}$                            | $112 \text{ tepů/min}$ |
| 00:03:00     | 112 tepů/min                                      | 113 tepů/min           |
| 00:05:20     | 89 tepů/min                                       | 94 tepů/min            |
| 00:05:30     | 78 tepů/min                                       | 82 tepů/min            |
| 00:08:00     | 71 tepů/min                                       | 73 tepů/min            |

<span id="page-32-0"></span>**Tabulka 3. 4: Porovnání HR vypočtené z křivky zaznamenané pacientským monitorem Datex-Ohmeda S/5 a hodnotami uloženými softwarem Müse. Zdroj: Autor**

## <span id="page-33-0"></span>**4 Diskuse**

Hlavním zjištěním této práce je, že data zaznamenaná na simulátoru HPS a data naměřená pacientským monitorem Datex-Ohmeda S/5 spadají ve většině případů do intervalu deklarované odchylky  $\pm 3$ % udávanou výrobcem pacientského monitoru. Tento zjištěný fakt potvrzuje, že údaje měřené externím přístrojem odpovídají údajům uloženým v samotném simulátoru.

Před začátkem celého měření bylo důležité zvolit si externí přístroj, který půjde snadno připojit k simulátoru a bude zaznamenávat parametry životních funkcí umělého pacienta a zaznamená jich co nejvíce. Těmto podmínkám dobře vyhovuje námi zvolený pacientský monitor Datex-Ohmeda S/5. Díky tomuto monitoru bylo možné zaznamenat celkově šest parametrů životních funkcí. Těchto šest parametrů je možné sledovat ve výsledkové části, kde jsou dané parametry porovnávány s hodnotami ze softwaru Müse.

Další důležitou věcí, která byla zvolena před začátkem simulace, bylo vybrání scénáře, který bude řídit celou simulaci, a na jeho základě se budou patřičné parametry měnit. Byly vybrány celkem dva scénáře, aby bylo ověřeno, zda je měření externím monitorem spolehlivé pro různé průběhy parametrů životních funkcí. Prvním scénářem je anafylaktický šok, u kterého se předpokládá vysoká desaturace, která byla i simulací ověřena. Druhým scénářem byl zvolen o něco snazší a kratší astmatický šok, který se skládal pouze ze dvou částí. Byla očekávaná vysoká dechová a tepová frekvence. Oba tyto parametry byly taktéž simulací ověřeny.

K vyhodnocení naměřených dat bylo využito softwarové prostředí Matlab. Nejprve bylo nutné jednotlivé data upravit v prostředí Microsoft Excel, aby mohla být vůbec do prostředí Matlab načtena. Do jednoho dokumentu Microsoft Excel byla sloučena data ze simulátoru a z pacientského monitoru. Desetinné čárky, které data obsahovaly, musely být nahrazeny tečkou, jelikož Matlab využívá k oddělení desetinných míst tečku. Poté byla načtena data vždy stejného parametru z Datexu a ze simulátoru a mohly se vzájemně porovnat. Hned prvním problémem při vyhodnocování bylo to, že Datex ukládal data po jedné vteřině, zatímco software Müse po pěti vteřinách. Aby byla data stejně velká a dobře se porovnávala, tak se načtená matice s daty ze softwaru Müse musela vynásobit pěti, aby se dostalo pětkrát více hodnot a časové osy byly stejné. Pak už byla data vynesena do jednoho grafu a vytvořilo se tak porovnání dat. Navíc byl ještě do grafu přidán interval Datexint, který symbolizuje ± 3% interval spolehlivosti kolem křivky dat z pacientského monitoru. Hodnota ± 3 % je dovolená odchylka od naměřených hodnot přístroje, kterou udává výrobce pacientského monitoru Datex-Ohmeda S/5. Tato hodnota je běžně používaná v klinické praxi, protože takto malá odchylka nepředstavuje riziko pro život pacienta při takto malé změně jakéhokoli parametru.

Všechny grafy pro scénář anafylaktického šoku na první pohled splňují dovolenou odchylku ± 3 %. Po bližším prozkoumání však zjistíme, že nalezneme i hodnoty, které do tohoto intervalu nespadají a pohybují se mimo uvedený interval. Nejvíce je to patrné na grafech srovnání systolického a diastolického arteriálního tlaku. Zde je vidět, že dochází místy ke skokovým změnám u hodnot ze softwaru Müse. Tato chyba byla pozorována i v samotných zaznamenaných datech, kde byly nalezeny hodnoty, které se pro jedno zaznamenání zdvojnásobí a následně se vrátí do původní pozice. Z těchto skoků může být souzeno, že patrně složitý matematický přepočet, který provádí software Müse na základě vysílaných signálů z řídící jednotky, občas může zobrazit vyšší nebo nižší hodnotu, než doopravdy je. Dále je potřeba u všech grafů zmínit, že je na první pohled patrný lehký časový posun, který je způsoben různým časem spouštění softwaru Datex-Ohmeda S/5 Collect a softwarem Müse. Časový posun mohl být pět až deset vteřin.

U grafů se signály měřenými pro scénář astmatického záchvatu můžeme tvrdit víceméně to samé jako u grafů s daty měřenými pro scénář anafylaktického šoku, jen v případě porovnání dechových frekvencí vidíme na první pohled mírné rozdíly hodnot. Tato odchylka u dechové frekvence je zapříčiněna rozdílem ukládání dat, kde software pacientského monitoru ukládá data po jedné vteřině a software simulátoru po pěti vteřinách. Je to velice přesně patrné z postupného klesání hodnot dechové frekvence z pacientského monitoru na rozdíl od skokové změny v případě softwaru pacienta, který změnu hodnot řeší až po pěti vteřinách. Opět po bližším prozkoumání i dalších grafů můžeme vidět více odchylek. Při porovnání hodnot systolického a diastolického arteriálního tlaku je patrné, že hodnoty zaznamenané softwarem pacienta jsou o něco málo vyšší než hodnoty zaznamenané softwarem monitoru Datex. Je celkem sporné, zda hodnoty ještě jsou nebo již nejsou v intervalu spolehlivosti  $\pm$  3 %, který garantuje výrobce monitoru. Na dalším grafu porovnání středních arteriálních tlaků je vidět, že hodnoty v druhé polovině scénáře jsou jednoznačně mimo interval a tudíž lze tvrdit, že zde se správnost měření přístrojů rozchází. Zde se těžko usuzuje, zda software pacienta přepočítává chybně vyšší hodnoty nebo je problém při záznamu pomocí monitoru Datex.

Pro každý scénář byla naměřena jedna křivka EKG, ze které byla dopočtena hodnota tepové frekvence. Výpočet byl proveden vždy pro vybraný úsek EKG křivky. Pro výpočet bylo opět využito prostředí Matlab, ve kterém se nejprve načetla křivka, a poté se zadal vybraný úsek křivky, který chceme. Následně byla použita funkce pro detekci peaků R vln z vybraného úseku EKG křivky. Z nalezených peaků R vln došlo k přepočtu na průměrnou tepovou frekvenci. V datech zaznamenaných z pacientského simulátoru byla dohledána hodnota pro daný časový úsek a zaznamenána do tabulky pro porovnání s vypočtenou hodnotou pro konkrétní čas. Zde je potřeba zmínit, že přepočet nelze provést jen pro jeden konkrétní čas, ale potřebuje rozmezí alespoň dvou sekund. Z tabulek uvedených ve výsledcích pro konkrétní scénáře je patrné, že vypočtené

hodnoty a hodnoty naměřené se liší o maximálně pět tepů za minutu. Nalezené odchylky jsou způsobeny při rychlejších změnách parametrů, kde chvíli trvá, než monitor zareaguje na tak rychlou změnu hodnot.

Dále by stálo za to zmínit poznatky z měření, při kterém nebyla úplně zajištěna synchronizace ukládání dat pomocí simulátoru a pacientského monitoru. Může za to postupné spouštění softwarů pro ukládání dat. Tato nesynchronizovanost způsobuje nepřesnost při porovnávání dat daného parametru pomocí grafů. Nepřesnosti způsobují rozdílné délky matic pro daný parametr. Avšak tyto odchylky by neměly mít vliv na celkové vyhodnocení měření.

Vzorkovací frekvence lze nastavit u pacientského monitoru až na hodnotu 300 Hz, což by mělo činit zaznamenané křivky hladké a plynulé. Co bylo zjištěno je to, že řídící jednotka stejně jako software Müse vysílá změnu hodnot očividně až po pěti vteřinách. To se pak projevuje i u zaznamenaných dat pomocí monitoru Datex, kde se většinou opakuje pětkrát stejná hodnota za sebou. Proto by stačilo zaznamenávat hodnoty pacientským monitorem po delší době než jedna vteřina.

## <span id="page-36-0"></span>**5 Závěr**

Bakalářská práce se zabývá pacientským simulátorem HPS a měřením parametrů životních funkcí externím monitorem Datex-Ohmeda S/5. Bylo provedeno měření, ke kterému byl využit pacientský simulátor HPS a referentní externě připojený pacientský monitor Datex-Ohmeda S/5. Z dat zaznamenaných pomocí těchto přístrojů byly vyhodnoceny vybrané parametry životních funkcí. Vybranými parametry jsou systolický arteriální tlak, diastolický arteriální tlak, střední arteriální tlak, saturace krve kyslíkem, tepová frekvence a dechová frekvence Vyhodnocení bylo provedeno pomocí srovnávacích grafů pro daný parametr. Na základě těchto grafů je patrné, kde se měření přístrojů navzájem od sebe odlišuje. Z křivky EKG zaznamenané pomocí pacientského monitoru Datex-Ohmeda S/5 bylo dopočítáno HR pro vybraný časový úsek a tato hodnota byla porovnána s hodnotou pro daný čas ze simulátoru HPS. Maximální odchylka vypočítaných a naměřených hodnot činí pro scénář anafylaktického šoku 3 tepy za minutu a pro scénář astmatického záchvatu 8 tepů za minutu. Pro křivky nelze vytvářet srovnávací grafy, jelikož software pacientského simulátoru Müse neumí křivky ukládat, ale pouze je zobrazovat. Bylo zjištěno, že hodnoty naměřené pomocí pacientského simulátoru HPS a pacientského monitoru Datex-Ohmeda S/5 ve většině případů spadají do rozmezí hodnot, které určoval interval dovolené odchylky  $\pm 3$  % udávaného výrobcem pacientského monitoru Datex-Ohmeda S/5. Odchylky, které byly objeveny, jsou způsobeny chybou algoritmu pro výpočet hodnot u pacientského simulátoru.

## <span id="page-37-0"></span>**Seznam použité literatury**

[1] HOZMAN, Jiří. Vědecký tým "Pacientská simulace". Tecnicall. 2014.[online]. [cit. 2014-04-15] Dostupné z:

https://www.fbmi.cvut.cz/files/nodes/10281/public/Technicall\_jaro14\_str26.pdf

[2] KOFRÁNEK, Jiří a Jiří HOZMAN. Pacientské simulátory. Praha: Creative Connections s.r.o., 2013. ISBN 978-80-904326-6-6.

[3] HPS with Müse, CAE Healthcare: Human Patient Simulator® (HPS ®) Software and User Guide, 2012.

[4] HPS, Human Patient Simulator. CAE Healthcare [online]. [cit. 2016-03-20]. Dostupné z:<https://caehealthcare.com/patient-simulation/hps>

[5] ANON. Manual\_AS\_5.pdf [online].[cit. 2016-05-20]. Dostupné z: [http://www.veterinarytechnics.com/wp](http://www.veterinarytechnics.com/wp-content/uploads/bestanden/manuals/Manual_AS_5.pdf)[content/uploads/bestanden/manuals/Manual\\_AS\\_5.pdf](http://www.veterinarytechnics.com/wp-content/uploads/bestanden/manuals/Manual_AS_5.pdf)

[6] KUDRNA Ing. Petr, Ing. Martin ROŽÁNEK, PH.D. a Ing. Jan SUCHOMEL, 2013. Vliv uživatelem nastavitelných parametrů na chování systémů pacientského simulátoru METI ECS. Praha 2013. B.m.: FBMI ČVUT v Praze.

[7] RICHARD H. Riley, A Manual of Simulation in Healthcare, ed. 1st edition, Oxford University Press, 2008, 352 s., ISBN 019920585X.

[8] VAN MEURS WL, Nikkelen E, Good ML, Pharmacokinetic-pharmacodynamic model for educational simulations, IEEE Trans Biomed Eng, ročník 45, číslo 5, 1998, 582-590 s.

[9] HOWARD A. SCHWID. Anesthesia simulators: technology and applications. Israel Medical Association Journal. 2000, 949–953.

[10] Datex-Ohmeda S/5 Collect. Návod k použití softwaru Datex-Ohmeda S/5 Collect. Vydání, březen 2006. Dostupné z:

[http://www.frankshospitalworkshop.com/equipment/documents/ecg/service\\_manuals/D](http://www.frankshospitalworkshop.com/equipment/documents/ecg/service_manuals/Datex-Ohmeda_S-5_Anaesthetic_Monitor_-_Technical_reference_manual_(2006).pdf) [atex-Ohmeda\\_S-5\\_Anaesthetic\\_Monitor\\_-\\_Technical\\_reference\\_manual\\_\(2006\).pdf](http://www.frankshospitalworkshop.com/equipment/documents/ecg/service_manuals/Datex-Ohmeda_S-5_Anaesthetic_Monitor_-_Technical_reference_manual_(2006).pdf)

[11] OX-1 OxSim® Optical SpO2 Pulse Oximeter Simulator. Pronk Technologies [online]. [cit. 2016-04-23]. Dostupné také z: [http://www.pronktech.com/product/ox-1](http://www.pronktech.com/product/ox-1-oxsim-miniaturized-optical-spo2-pulse-oximeter-tester/) [oxsim-miniaturized-optical-spo2-pulse-oximeter-tester/](http://www.pronktech.com/product/ox-1-oxsim-miniaturized-optical-spo2-pulse-oximeter-tester/)

[12] BRENNER, B. (2004). Asthma. Retrieved December 17, 2008. Dostupné také z: <http://www.emedicine.com/EMERG/topic43.htm>

[13] MILLER, Ronald D. Miller's anesthesia. Sixth edition. Philadephia: Elsevier Inc., 2005, 7141 s. ISBN 0-443-06618-3.

[14] KITTNAR, Otomar. Lékařská fyziologie. Praha: Grada, 2011. ISBN 9788024730684.

[15] PENHAKER, Marek. Lékařské diagnostické přístroje: učební texty. Ostrava: VŠB - Technická univerzita Ostrava, 2004. ISBN 8024807513.

[16] ROSINAJ., KOLÁŘOVÁ H., STANEK J.: Biofyzika pro studenty zdravotnických oborů. Praha: Grada, 2006. ISBN 8024713837.

## <span id="page-39-0"></span>**Seznam obrázků**

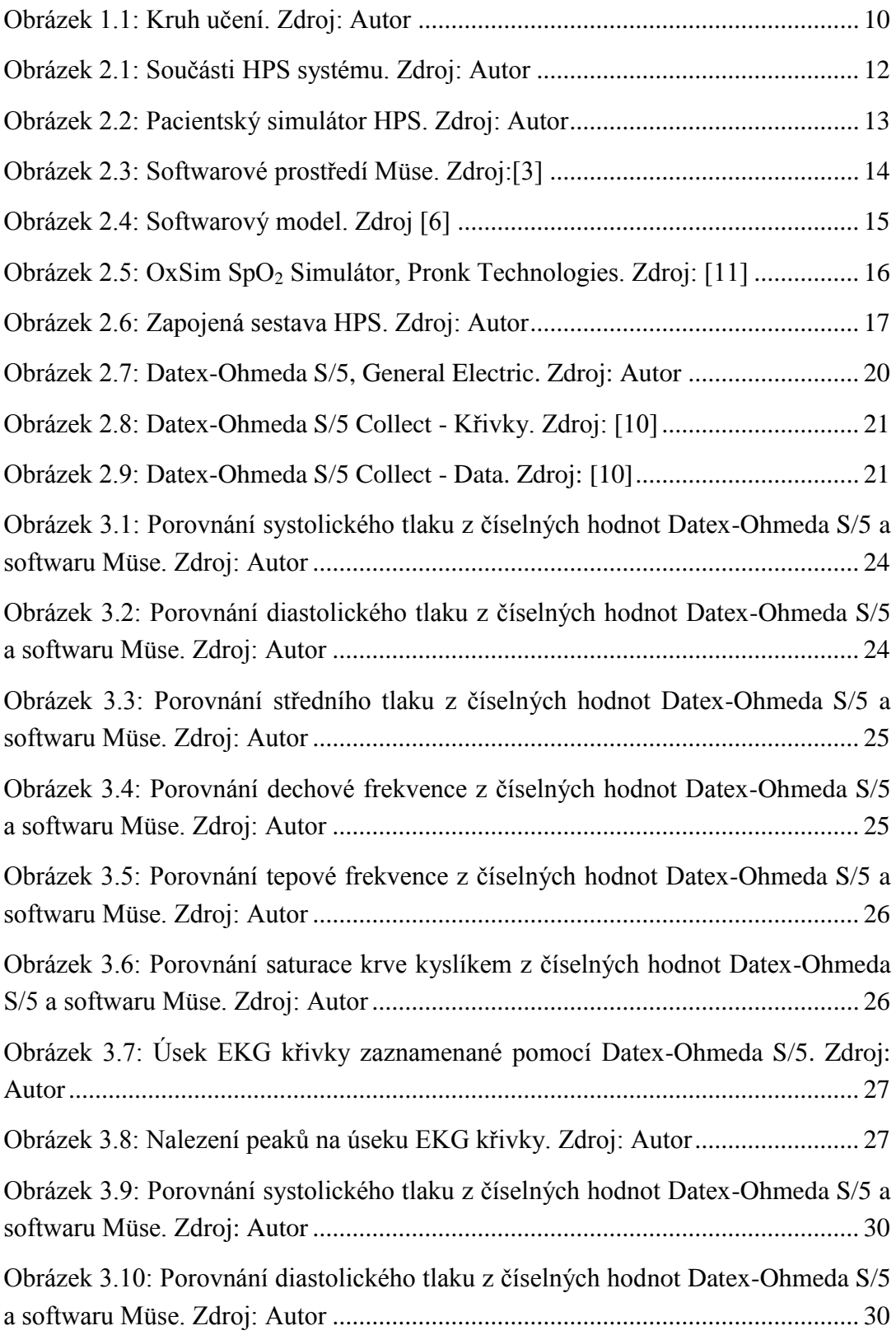

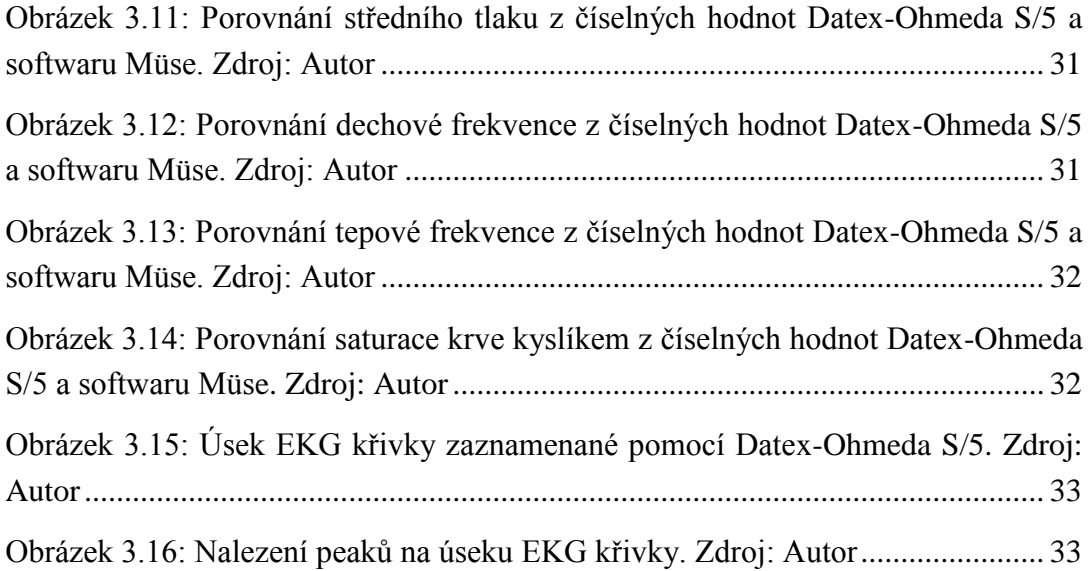

## <span id="page-40-0"></span>**Seznam tabulek**

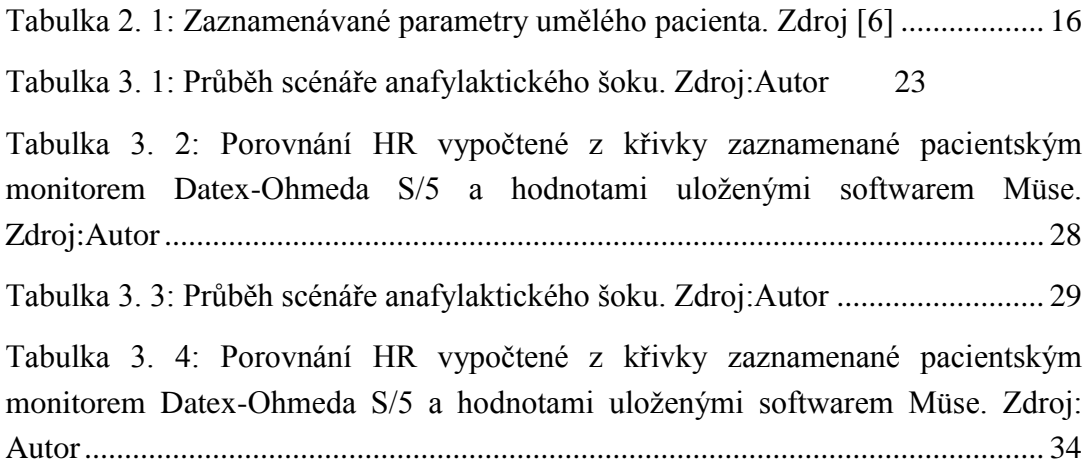

## <span id="page-41-0"></span>**Příloha A: Obsah přiloženého CD**

- 1) klíčová slova (čj a aj)
- 2) abstrakt česky
- 3) abstrakt anglicky
- 4) naskenované zadání bakalářské práce
- 5) kompletní bakalářská práce